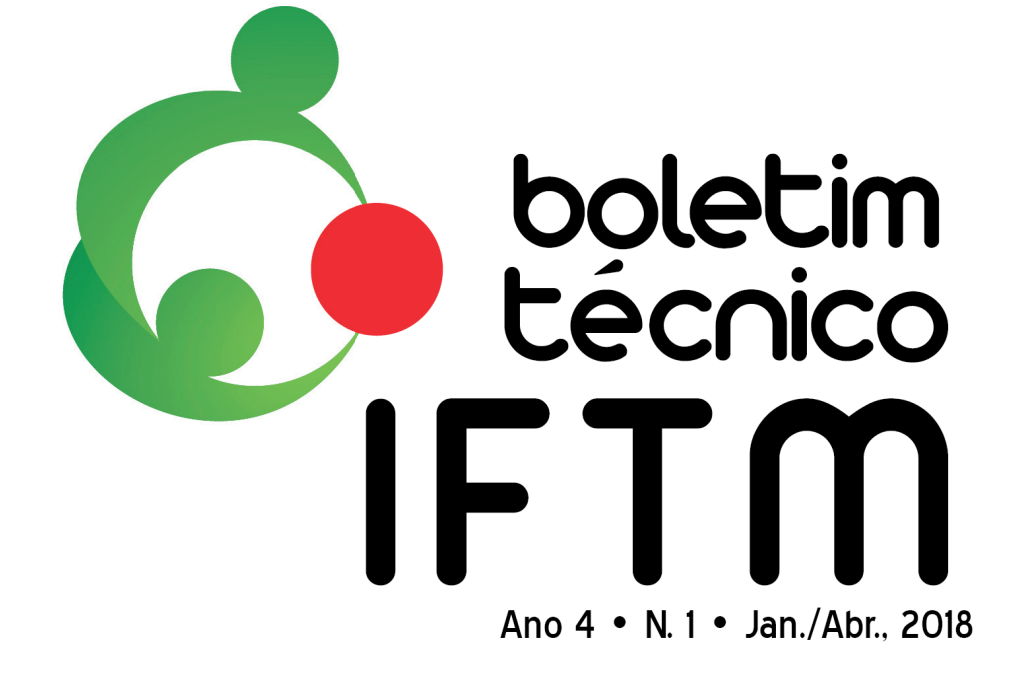

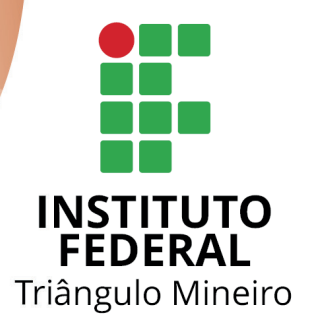

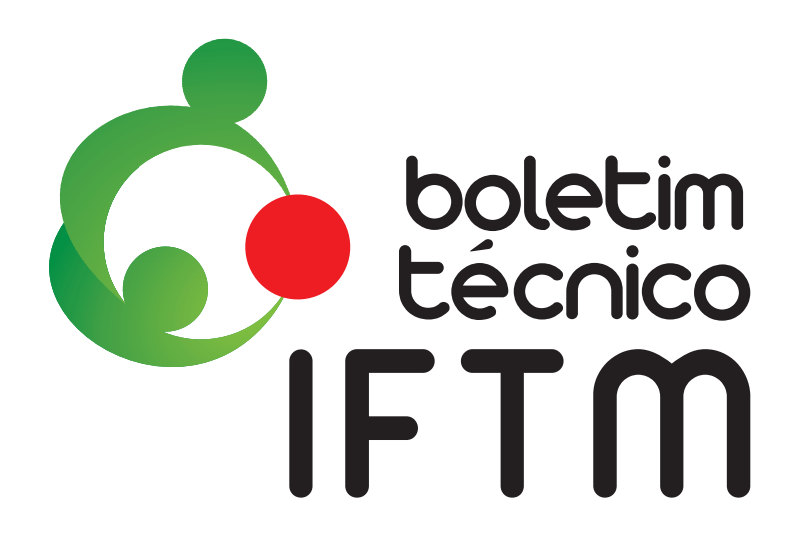

Ano 4 • N. 1• Jan/Abr., 2018

Pró-Reitoria de Extensão Tecnológica

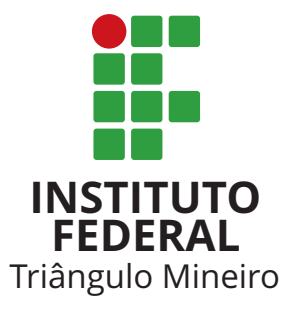

#### *AVALIADORES DE SEÇÃO*

*CIÊNCIAS HUMANAS / EDUCAÇÃO Ma. Juliene Silva Vasconcelos – IFTM Campus Uberaba Ma. Rosemar Rosa – IFTM*

#### *SECRETARIA*

*Esp. Roberta Daiane Ribeiro – IFTM* 

#### *EQUIPE TÉCNICA*

*REVISÃO DA LÍNGUA PORTUGUESA Ma. Mariângela Castejon – IFTM*

#### *EQUIPE TÉCNICA*

*NORMATIZAÇÃO (BIBLIOTECÁRIAS) Esp. Fabiane Neli de Carvalho – IFTM Campus Uberaba Esp. Fernanda Faustino Nogueira Nunes – IFTM Campus Patrocínio Ma. Rosemar Rosa – IFTM Esp. Sandra Mara Trindade – IFTM Campus Uberaba*

#### *SUPORTE TI*

*Esp. Eduardo de Oliveira Araújo – IFTM*

#### *EDITORES DE LAYOUT*

*Esp. Danilo Silva de Almeida – IFTM Esp. Wendell Albino Silva – IFTM Bel. Marcos Roberto Capuci Lima – IFTM*

*REITOR Dr. Roberto Gil Rodrigues Almeida*

> *VICE-REITOR Dr. José Antônio Bessa*

#### *PRÓ-REITOR DE EXTENSÃO TECNOLÓGICA Dr. Eurípedes Ronaldo Ananias Ferreira*

*EDITORA CHEFE Dra. Estelamar Maria Borges Teixeira – IFTM*

#### *EDITORES ADJUNTOS Dr. Lucas Arantes Pereira – IFTM*

*Dra. Susana Elisa Rieck – IFTM Campus Uberlândia Centro*

#### *EDITORAS DE SEÇÃO*

*Ma. Liciane Mateus da Silva Esp. Roberta Daiane Ribeiro – IFTM*

#### *AVALIADORES DE SEÇÃO*

*CIÊNCIAS AGRÁRIAS / CIÊNCIA E TECNOLOGIA DE ALIMENTOS Dra. Claudia Maria Tomas Melo – IFTM Campus Uberlândia Esp. Roberta Daiane Ribeiro – IFTM* 

#### *AVALIADORES DE SEÇÃO*

*CIÊNCIAS EXATAS E DA TERRA / QUÍMICA Me. Alexandre da Silva Adão – IF Sudeste MG / Campus Barbacena Dra. Andrezza Kellen Alves Pamplona – IFTM Campus Uberaba Dra. Elisa Norberto Ferreira Santos – IFTM Campus Uberaba*

> Todos os textos desta publicação são de inteira responsabilidade de seus respectivos autores, não cabendo qualquer responsabilidade legal sobre o seu conteúdo ao Periódico Boletim Técnico ou ao Instituto Federal de Educação, Ciência e Tecnologia do Triângulo Mineiro (IFTM). Os textos podem ser reproduzidos total ou parcialmente, desde que a fonte seja devidamente citada e seu uso seja para fins acadêmicos.

Boletim Técnico IFTM / Instituto Federal de Educação, Ciência e Tecnologia do Triângulo Mineiro. Ano 4, n. 1, (Jan./Abr., 2018) – Uberaba, MG: IFTM, 2018.

.............................................................................................

 Quadrimestral ISSN 2447-4932 (Impresso) ISSN 2447-5998 (Digital)

 1. Trabalhos Técnicos-Científicos. 2. Cartilha técnica. 3. Relato de experiência. Resenha. Pesquisa. Periódicos. I. Instituto Federal do Triângulo Mineiro.

.............................................................................................

CDD 050

# **EDITORIAL**

## **PALAVRA DA EDITORA CHEFE**

#### Prezados leitores,

Nesta oitava edição do Boletim Técnico do IFTM, estão publicados cinco trabalhos que representam as atividades desenvolvidas no âmbito do IFTM e pela comunidade externa, sendo três relatos de experiência, uma cartilha técnica e uma resenha de livro.

Em sua primeira parte, encontram-se os relatos de experiências: o primeiro, "Ensino aliado à Pesquisa: a jornada do Campus Ituiutaba em feiras de Ciências" apresenta um histórico de participações do IFTM Campus Ituiutaba em feiras de ciências e tecnologia, entre os anos de 2011 a 2017. Nesses eventos, os alunos tiveram a oportunidade de estar em contato com outros pesquisadores de idades similares, com a mesma aspiração: aprender por meio da pesquisa. O segundo relato, "Tutorial de Utilização do Sisvar para análises em esquema fatorial na área da avicultura" trata da elaboração de um tutorial para a realização de análise em experimento fatorial utilizando o Sisvar, a partir de um experimento na área de avicultura. Nos experimentos com delineamentos de tratamentos fatoriais, consideram-se vários fatores simultaneamente e, também, cada um deles, separadamente, avaliando todas as combinações possíveis de fatores e de tratamentos. Os experimentos com aves, tais como os frangos, são de execução mais simples, pois este tipo de animal apresenta tamanho pequeno e baixo custo para a sua aquisição, o que possibilita a formação de unidades experimentais com um maior número de animais. O terceiro relato, "Tutorial de análise de um experimento na área de avicultura conduzido no delineamento em blocos casualizados utilizando o Sisvar", assim como o segundo relato, trata da elaboração de um tutorial para a realização de análise em experimento fatorial utilizando o Sisvar, a partir de um experimento na área de avicultura. Esse delineamento – em blocos casualizados - é utilizado em experimentos em que há uma variação que precisa ser controlada, sendo um dos mais utilizados em pesquisas agrícolas, uma vez que amostras homogêneas são difíceis de encontrar nessa área.

Na segunda parte, encontra-se a cartilha técnica "Manual de orientação para as indústrias do setor alimentício de Uberlândia para a comunicação de início de fabricação de produtos dispensados de registro (anexo X) e rotulagem geral de alimentos", a qual foi elaborada para auxiliar empresas produtoras de produtos dispensados de registro na elaboração dos processos de comunicação de início de fabricação desses produtos e na elaboração dos rótulos conforme estabelecido na legislação, tendo em vista que tais empresas, em

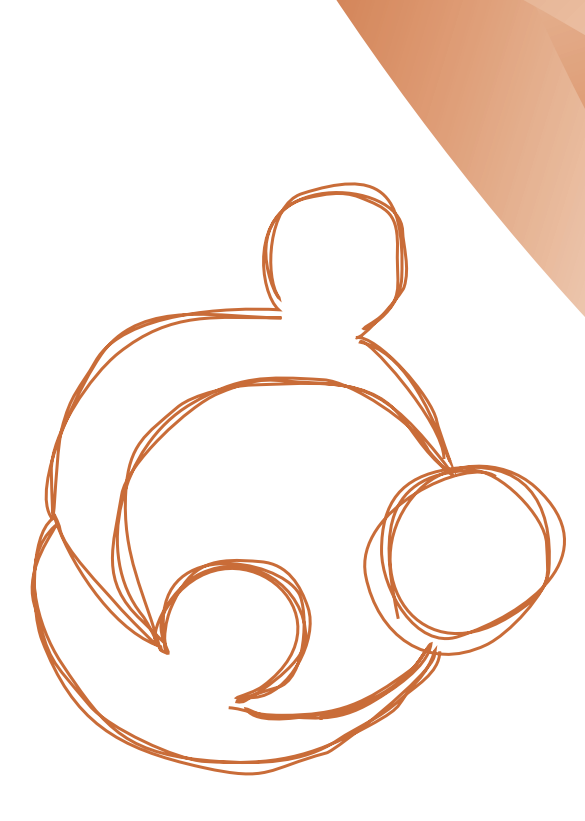

geral, possuem dificuldades de cumprimentos dos requisitos do processo.

Na terceira parte, encontra-se a resenha do livro "Conscientização: Teoria e Prática da Libertação: uma introdução ao pensamento de Paulo Freire", traduzido por Kátia de Mello e Silva e publicado em 1979. O livro aborda a necessidade de se atuar sobre a realidade social com o objetivo de transformá-la por meio da ação, da interação, da comunicação e do diálogo. Para Paulo Freire, tanto educando quanto educador são livres para criarem suas próprias realidades. Esta consciência, como compromisso histórico, implica as pessoas assumirem o papel de sujeitos que fazem e refazem o mundo e criam sua existência com material que a vida lhes oferece. A libertação educacional e o envolvimento do educando com a inovação e a transformação são abordados como essenciais para o desenvolvimento do aluno.

Agradecemos ao Reitor, Prof. Dr. Roberto Gil, pelo apoio; à equipe técnica do Setor Comunicação Social – Reitoria; aos autores; aos editores avaliadores; enfim, a todos que atenderam, de forma irrestrita, cada demanda para que esta edição fosse concluída com êxito.

Desejamos a todos uma leitura proveitosa e prazerosa.

> Profa. Dra. Estelamar Maria Borges Teixeira Editora Chefe

# **CARTILHAS TÉCNICAS**

Manual de orientações para as indústrias do setor alimentício de Uberlândia para a comunicação de início de fabricação de produtos dispensados de registro (anexo x) e rotulagem geral dos alimentos............................................. 06

# **RELATOS DE EXPERIÊNCIAS**

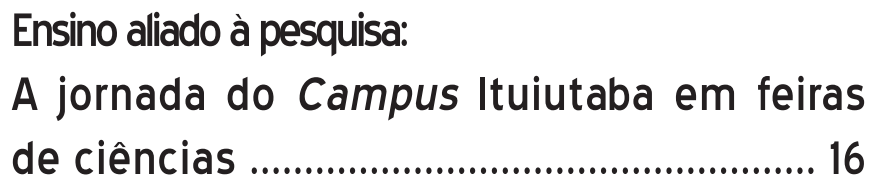

Tutorial de utilização do Sisvar para análises em esquema fatorial na área de avicultura ............. 22

Tutorial de análise de um experimento na área de avicultura conduzido no delineamento em blocos casualizados utilizando o Sisvar .................................... 26

# **RESENHAS**

FREIRE, Paulo, 1921- **Conscientização**: Teoria e Prática da Libertação: uma introdução ao pensamento de Paulo Freire; [tradução de Katia de Mello e silva;revisão técnica de Benedito Eliseu Leite Cintra]. São Paulo: Cortez e Moraes, 1979. ............................................. 30

**CARTILHA TÉCNICA ARTILHAT**  **Manual de orientações para as indústrias do setor alimentício de Uberlândia para a comunicação de início de fabricação de produtos dispensados de registro e rotulagem geral dos alimentos**

> *Katiuce Aparecida de Oliveira Mestre em Ciência e Tecnologia de Alimentos*

> > *Ricardo Tomaz da Silva Doutorando em ciências veterinárias.*

*Rejane da Silva Melo Especialista em Biotecnologia, de qualidade e segurança alimentar*

*Fernanda Barbosa Borges Jardim Doutora em Alimentos e Nutrição. Instituto Federal de Educação, Ciência e Tecnologia do Triângulo Mineiro (IFTM)*

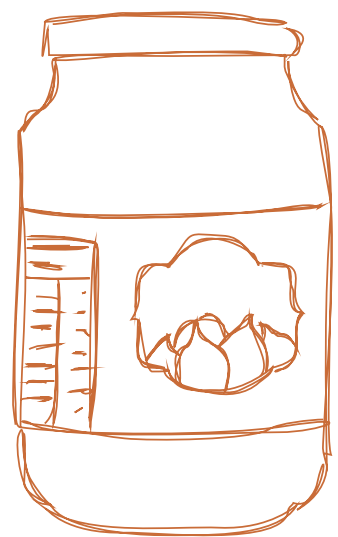

# **Introdução**

A categoria de produtos dispensados de registro foi criada pela Agência Nacional de Vigilância Sanitária (ANVISA) com o intuito de desburocratizar o processo de regulamentação de alimentos perante o órgão, já que antes da criação desta categoria todos os produtos precisavam realizar registro, processo que é burocrático e demorado. Esses produtos são classificados pela ANVISA como produtos de menor risco, conforme monitoramento realizado pelo órgão. Em Uberlândia, com a descentralização das ações de Vigilância Sanitária para os municípios, a regulamentação desta categoria de produtos passou a ser de sua competência.

As empresas que produzem os produtos dispensados de registro possuem dificuldades de cumprimento dos requisitos do processo, tais como: preenchimento dos formulários de comunicação de início de fabricação de produtos dispensados de registro; providência da documentação dos fornecedores de embalagem (alvará); elaboração dos rótulos. Com isso, muitas empresas não conseguem a aprovação do processo, pois, por não regulamentar seus produtos, podem colocar em risco a população ao comercializarem produtos com rótulos que não atendam à legislação.

As ações de caráter educativo podem auxiliar o setor regulado no controle e redução de possíveis risco e agravos à saúde. Essas ações podem ser desenvolvidas durante as inspeções sanitárias, em palestras, capacitações, na elaboração de material educativo e na entrega de cartilhas (TIBÚRCIO; VIDAL JUNIOR, 2013).

Tendo em vista as dificuldades apresentadas pelas empresas na regulamentação de seus produtos, este material foi elaborado para auxiliá-las na elaboração dos processos de Comunicação de Início de Fabricação de Produtos dispensados de Registro e na elaboração dos rótulos conforme a legislação.

# **Desenvolvimento**

#### **Orientações sobre anexo X**

Os produtos inspecionados pela ANVISA são divididos em duas categorias (BRASIL, 2000): produtos de registro obrigatório necessitam entrar com toda a documentação necessária na ANVISA para obter tal registro. Conforme a RDC n° 27/2010, integram esta lista os seguintes produtos:

- $\checkmark$  Alimentos com alegações de propriedade funcional e/ou de saúde;
- $\checkmark$  Alimentos infantis;
- $\checkmark$  Alimentos para nutrição enteral;
- $\checkmark$  Embalagens novas tecnologias (recicladas);
- $\checkmark$  Novos alimentos e novos ingredientes;
- $\checkmark$  Substâncias bioativas e probióticos isolados com alegação de propriedades funcional e/ou de saúde (BRASIL, 2010).

E os produtos dispensados de registro necessitam informar à Vigilância Sanitária de sua região (por meio do formulário de Comunicação de Início de fabricação dos Produtos Dispensados de Registro) o início de fabricação destes produtos. Integram neste grupo os seguintes produtos:

- 9 Açúcares e produtos para adoçar (Adoçante de Mesa – desde que os edulcorantes e veículos estejam previstos em Regulamentos Técnicos específicos);
- $\checkmark$  Aditivos alimentares (Todos os aditivos alimentares devem estar previstos em Regulamento Técnico específico - Estão incluídos os fermentos químicos);
- $\checkmark$  Adoçantes dietéticos;
- $\checkmark$  Águas adicionadas de sais; água mineral natural e água natural;
- $\checkmark$  Alimentos e bebidas com informação nutricional complementar;
- $\checkmark$  Alimentos para controle de peso;
- $\checkmark$  Alimentos para dietas com restrição de nutrientes;
- $\checkmark$  Alimentos para dietas com ingestão controlada de açúcares; alimentos para gestantes e nutrizes;
- $\checkmark$  Alimentos para idosos; alimentos para atletas;
- $\checkmark$  Balas, bombons e gomas de mascar;
- $\checkmark$  Café, cevada, chá, erva-mate e produtos solúveis;
- $\checkmark$  Chocolate e produtos de cacau;
- 9 Coadjuvantes de tecnologia (Incluindo os fermentos biológicos e as culturas microbianas);
- $\checkmark$  Embalagens;
- $\checkmark$  Enzimas e preparações enzimáticas (Enzimas e preparações enzimáticas – desde que previstas em Regulamentos Técnicos específicos, inclusive suas fontes de obtenção, e que atendam às especificações estabelecidas nestes regulamentos);
- $\checkmark$  Especiarias, temperos e molhos;
- $\checkmark$  Gelados comestíveis e preparados para gelados comestíveis;
- $\checkmark$  Gelo:
- $\checkmark$  Misturas para o preparo de alimentos e alimentos prontos para o consumo;
- $\checkmark$  Óleos vegetais, gorduras vegetais e creme vegetal;
- $\checkmark$  Produtos de cereais, amidos, farinhas e farelos;
- $\checkmark$  Produtos proteicos de origem vegetal;
- $\checkmark$  Produtos de vegetais (exceto palmito), produtos de frutas e cogumelos comestíveis (nas formas de apresentação: inteiras, fragmentadas, moídas e em conserva);
- $\checkmark$  Vegetais em conserva (palmito);
- 9 Sal; sal hipossódico / sucedâneos do sal;
- $\checkmark$  Suplemento vitamínico ou mineral (BRASIL, 2010).

Para a comunicação desses produtos, a empresa deve entregar ao órgão de vigilância sanitária uma pasta com a seguinte documentação: Formulário de solicitação de parecer, Cópia do Alvará Sanitário da empresa, Cópia do Alvará sanitário da empresa produtora da embalagem/ Cópia da Comunicação de Início de fabricação dos produtos dispensados de registro da embalagem primária devidamente vistada e carimbada pela vigilância sanitária do produtor (junto com laudo da embalagem), dizeres de rotulagem, modelo do rótulo/embalagem e Anexo X (frente e verso) em três vias (idênticas) (VIGILÂNCIA SANITÁRIA DE UBERLÂNDIA, 2012). Esta documentação deve ser entregue no mesmo dia em que se inicia a produção do produto (BRASIL, 2000).

Após a entrega desta documentação, o setor responsável irá analisar a documentação indicando a documentação faltante e as adequações que devem ser realizadas no rótulo e no formulário. Segundo a legislação, a Vigilância tem o prazo de 60 dias para responder a solicitação (BRASIL, 2000).

Estão **dispensados de registro** e **dispensados de informar o início de fabricação** os seguintes produtos:

- $\checkmark$  as matérias-primas alimentares e os alimentos "in natura";
- $\checkmark$  os aditivos alimentares (intencionais) inscritos na Farmacopeia Brasileira, os utilizados de acordo com as Boas Práticas de Fabricação e aqueles dispensados pelo órgão competente do Ministério da Saúde;

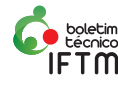

- $\checkmark$  os produtos alimentícios elaborados conforme Padrão de Identidade e Qualidade, usados como ingredientes alimentares, destinados ao emprego na preparação de alimentos industrializados, em estabelecimentos devidamente licenciados, desde que incluídos na legislação brasileira de alimentos;
- $\checkmark$  os produtos de panificação, de pastifício, de pastelaria, de confeitaria, de doceria, de rotisseria e de sorveteria, quando exclusivamente destinados à venda direta ao consumidor, efetuada em balcão do próprio produtor, mesmo quando acondicionados em recipientes ou embalagens com a finalidade de facilitar sua comercialização (BRASIL, 2000).

#### **Recomendações para elaboração do processo**

**Orientações gerais:** a comunicação de Início de fabricação de produtos dispensados de registro deve ser realizada no dia de início de produção do produto (BRASIL, 2000). Todos os documentos do processo devem ser impressos em papel branco formato A4 (incluindo as cópias); o processo após montado não pode ultrapassar o limite de 4 cm de altura para cada volume. Devem ser protocolados somente os rótulos dos produtos, não sendo necessário protocolar as embalagens dos produtos. Os rótulos devem estar no tamanho de comercialização na embalagem. Devem ser protocolados todos os rótulos dos produtos comunicados. O processo deve ser protocolado na Vigilância Sanitária setor de alimentos em pasta plástica transparente de cor branca (VIGILÂNCIA SANITÁRIA DE UBERLÂNDIA, 2012).

O processo deve ser montado na seguinte ordem:

- $\checkmark$  Solicitação de parecer;
- $\checkmark$  Folha branca;
- 9 Cópia do alvará sanitário vigente ou cópia do protocolo de solicitação de alvará sanitário;
- Folha branca;
- 9 Cópia do alvará sanitário do fornecedor de embalagens;
- Ficha técnica da embalagem;
- Cópia do Anexo X da embalagem devidamente preenchido e com o visto da Vigilância Sanitária local de origem da indústria;
- Folha branca;
- Modelo de rótulo/embalagem original na mesma ordem disposta no formulário de comunicação de início de fabricação – Anexo X;
- Folha branca;
- Anexo X, Frente e Verso (03 vias) devidamente preenchido e assinado (VIGILÂNCIA SANITÁRIA DE UBERLÂNDIA, 2012).

**Orientações para o preenchimento do Formulário de Anexo X**: o formulário deve ser preenchido devidamente (todos os campos descritos na tabela abaixo) e impresso em frente e verso (com quantos versos forem necessários pela quantidade de produtos). Os formulários devem ser impressos em folha A4 em ambos os lados das folhas (VIGILÂNCIA SANITÁRIA DE UBERLÂNDIA, 2012).

Deve ser preenchido digitalmente ou com letra de forma legível, não podendo conter rasuras. O formulário deve ser entregue em três vias (idênticas). Quando o campo for insuficiente para a informação, devem ser mantidas as palavras-chave e abreviadas as demais sem prejuízo do atendimento da informação. Não será aceita folha de anexo para complementação do nome, marca etc. Na figura 1, estão algumas orientações de preenchimento do formulário de anexo X.

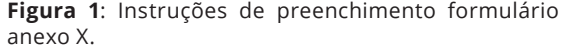

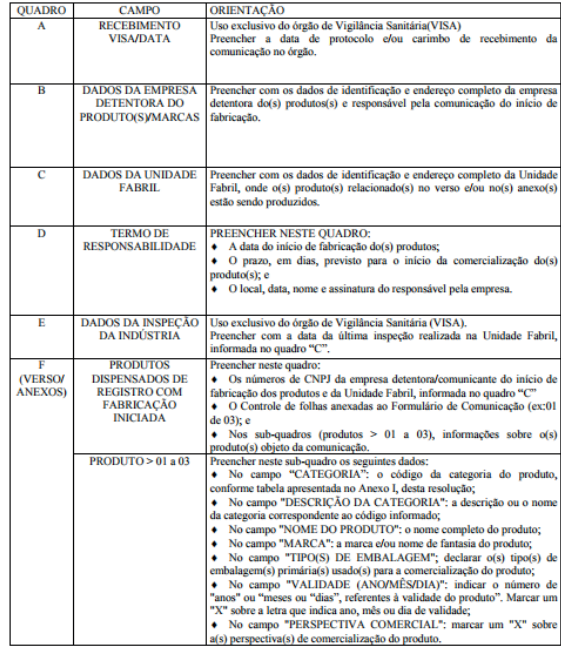

**Fonte**: Brasil, 2000.

Categorização dos Produtos: a correta categorização de um produto é de responsabilidade da empresa. Lembre-se que, caso a empresa realize a categorização inadequada do produto, poderá sofrer as ações cabíveis quando o fato for identificado pelos órgãos competentes. Para categorizar um produto, a empresa deve levar em consideração a finalidade, a composição e a forma de apresentação do produto, além de observar o disposto nos regulamentos técnicos específicos (BRASIL, 2000).

Para facilitar a categorização do produto, é importante que o responsável consulte os regulamentos técnicos que definem as categorias. As principais são:

> **Resolução n° 265/2005:** Regulamento Técnico para balas, bombons e gomas de mascar.

**Resolução n° 277/2005:** Regulamento Técnico para café, cevada, chá, erva mate e produtos solúveis.

**Resolução n° 264/2005:** Regulamento Técnico para chocolates e produtos para cacau.

**Resolução n° 276/2005:** Regulamento Técnico para especiarias, temperos e molhos.

**Resolução n° 273/2005:** Regulamento Técnico para misturas para o preparo de alimentos e alimentos prontos para consumo.

**Resolução n° 263/2005:** Regulamento Técnico para produtos de cereais, amidos, farinhas e farelos.

**Resolução n° 268/2005:** Regulamento Técnico para produtos proteicos de origem vegetal.

**Resolução n° 272/2005:** Regulamento Técnico para produtos de vegetais, produtos de frutas e cogumelos comestíveis.

**Resolução n° 274/2005:** Regulamento para as águas envasadas e gelo.

**Resolução n° 266/2005:** Regulamento técnico para gelados comestíveis e preparados para gelados comestíveis (ANVISA, 2017c).

Para fins de pesquisa, os demais regulamentos Técnicos estão disponíveis no site da ANVISA (ANVISA, 2017c).

#### **Legislação básica da rotulagem em alimentos**

A legislação principal para a rotulagem de alimentos embalados é a RDC n°259/2002, a qual define que o rótulo é toda inscrição, legenda, imagem, ou toda matéria descritiva ou gráfica, escrita, impressa, estampada, gravada em relevo ou litografada ou colada sobre a embalagem do alimento. Ela é aplicável a todo alimento embalado pronto para ser oferecido ao consumidor e, também, tanto aos estabelecimentos varejistas como às indústrias (BRASIL, 2002).

Segundo esta legislação, as informações obrigatórias no rótulo são:

> **I. Denominação de venda do produto**: deve ser declarada a denominação, conforme Regulamento técnico do produto. Pode ser utilizada uma denominação consagrada, de fantasia ou uma marca registrada que deve ser acompanhada de umas das denominações do regulamento técnico (quando houver). Pode ser utilizada também informações adicionais para evitar que o consumidor seja induzido ao erro (natureza, condições físicas do alimento, tipo de cobertura, forma de apresentação, tipo de tratamento) (BRASIL, 2002b).

> **II. Lista de ingredientes:** deve ser precedida das expressões "ingredientes" ou "ingr.", na qual os ingredientes devem ser declarados em ordem decrescente de proporção.

Para os ingredientes compostos, deve-se descrever seus compostos em ordem decrescente e entre parênteses. Podem ser utilizados nomes genéricos para os ingredientes que compõe as classes descritas na Tabela 1 da RDC n°259/2002. Água deve ser declarada exceto quando fizer parte de salmouras, xaropes, caldas, molhos ou similares. Em alimentos que precisam ser reconstituídos para consumo, a lista de ingredientes deve ser elaborada em ordem de proporção (m/m) no alimento reconstituído e deve vir seguida da expressão: "ingredientes do produto preparado segundo a indicação no rótulo". Mistura de frutas, hortaliças, de especiarias ou plantas aromáticas (quando não há predominância significativa de nenhuma delas) estas podem ser declaradas em ordem diferente sempre que a lista de ingredientes venha acompanhada da expressão: "em proporção variada" (BRASIL, 2002b).

**Aditivo alimentar**: é qualquer ingrediente adicionado intencionalmente ao alimento, sem o propósito de nutrir, mas com o objetivo de modificar características físicas, químicas, microbiológicas ou sensoriais durante sua fabricação, processamento, preparação, tratamento, embalagem, acondicionamento, armazenamento ou manipulação de um alimento. Esses compostos devem ser declarados fazendo parte da lista de ingredientes (logo após os ingredientes), constando: função principal ou fundamental do aditivo no alimento e seu nome completo ou INS (Sistema Nacional de Numeração, Codex Alimentarius FAO/ OMS) ou ambos (exceto corante Tartrazina). Para os aromas/aromatizantes deve-se declarar somente função e, optativamente, sua classificação (conforme regulamento técnico). Para declaração desses compostos devem ser consultadas também as legislações específicas (Informe técnico n° 26/2007) (BRASIL, 2002b; BRASIL, 2007).

**III. Conteúdo líquido:** deve ser na vista principal da embalagem, de cor contrastante com a do fundo; ainda, ser de fácil visualização, fiel e satisfatória da qualidade do produto comercializado. Indicação: unidades do Sistema Internacional de Medidas, dimensões mínimas dos caracteres alfanuméricos, dos símbolos adicionais referentes à quantidade nominal do produto e definições das expressões que devem anteceder a indicação de conteúdo líquido, os quais estão descritos na Portaria INMETRO n°157/2002 (BRASIL, 2002a).

**IV. Identificação da Origem:** deve ser declarada a razão social, CNPJ, endereço completo, país de origem e município; deve vir precedida de umas das seguintes expressões: "fabricado por...." "produzido por..." (BRASIL, 2002b).

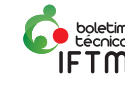

**V. Identificação do lote:** deve ser feita em linguagem ou código claro, que permita identificar o lote a que pertence o alimento de forma a ser visível, legível e indelével. Deve ser determinado pelo fabricante, produtor ou fracionador. Podem ser utilizados códigos-chave precedido da letra "L", data de fabricação, embalagem ou de prazo de validade (BRASIL, 2002b).

**VI. Prazo de validade:** deve ser precedido das expressões "consumir antes de ..."; "válido até ..."; "validade ..."; "val:..."; "vence..."; "vencimento ..."; "vto:..."; "venc:..."; "consumir preferencialmente antes de ...". Junto a essas expressões devem constar o prazo de validade ou indicação do local onde consta a validade ou de impressão através de perfurações ou marcas indeléveis do dia e do mês ou do mês e do ano. Quando o prazo for menor que três meses, deve ser declarado no mínimo o dia e mês de validade, quando maior que três meses deve ser declarado o mês e ano. Devem estar declarados em algarismos, com a ressalva do mês que pode ser indicado pelas três primeiras letras (contanto que não induza o consumidor ao erro) (BRASIL, 2002b).

Não é exigido o prazo de validade para:

- $\checkmark$  frutas e hortaliças frescas, incluídas as batatas não descascadas, cortadas ou tratadas de outra forma análoga;
- vinhos, vinhos licorosos, vinhos espumantes, vinhos aromatizados, vinhos de frutas e vinhos espumantes de frutas; bebidas alcoólicas que contenham 10% (v/v) ou mais de álcool;
- $\checkmark$  produtos de panificação e confeitaria que, pela natureza de conteúdo, sejam em geral consumidos dentro de 24 horas seguintes à sua fabricação;
- $\checkmark$  vinagre;
- $\checkmark$  açúcar sólido;
- $\checkmark$  produtos de confeitaria à base de açúcar, aromatizados e/ou coloridos, tais como: balas, caramelos, confeitos, pastilhas e similares;
- $\checkmark$  goma de mascar;
- $\checkmark$  sal de qualidade alimentar (não se aplica para sal enriquecido);
- $\checkmark$  alimentos isentos por Regulamentos Técnicos específicos (BRASIL, 2002b).

**VII. Instruções de armazenamento:** para alimentos que exijam condições especiais de armazenamento para a sua conservação, essas informações devem ser declaradas em caracteres bem legíveis. Devem ser indicadas temperaturas mínimas e máximas para a conservação do alimento e o tempo que o fabricante garante sua durabilidade durante essas condições. Também deve ser declarado a durabilidade do alimento após aberto (BRASIL, 2002b).

**VIII.Instrução sobre o preparo e uso do alimento (quando for necessário)** Quando necessário, o rótulo deve conter indicações do modo apropriado de uso (preparo, reconstituição, descongelamento ou o tratamento) que deve ser feito para o uso correto do produto por parte do consumidor (BRASIL, 2002b).

Além dessas declarações (previstas na RDC n°259/2002), são obrigatórias também:

**Rotulagem nutricional:** a tabela nutricional deve ser no modelo indicado pela RDC n°360/2003, em formato de quadro (figura 2 e 3) ou em formato linear (figura 4):

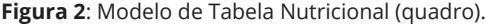

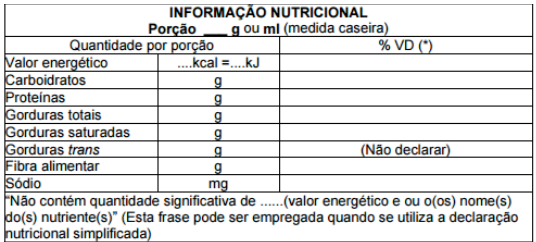

\* % Valores Diários com base em uma dieta de 2.000 kcal ou 8400 kJ. Seus valores<br>diários podem ser maiores ou menores dependendo de suas necessidades energéticas **Fonte:** Brasil, 2003d.

**Figura 3:** Modelo de Tabela Nutricional (quadro).

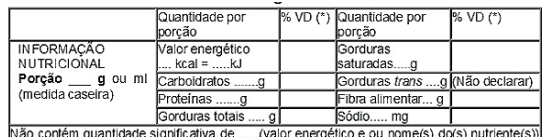

 $^{\prime\prime}$ 

**Fonte:** Brasil, 2003d.

**Figura 4:** Modelo de Tabela Nutricional (Linear).

Informação Nutricional: Porção \_\_ g ou mi; (medida caseira) Valor energético..., kcal =.......kJ (...96VD);<br>Carboidratos ...g (...96VD); Proteínas ...g(...96VD); Gorduras totais ........g (...96VD); Gorduras saturadas..... declaração nutricional simplificada).<br>
".....(valor energético e ou o(s) nome(s) do(s) nutriente(s))" (Esta frase pode ser empregada quando se utiliza a<br>
declaração nutricional simplificada).

\*% Valores Diários com base em uma dieta de 2.000 kcal ou 8400 kJ. Seus valores diários podem ser maiores ou<br>menores dependendo de suas necessidades energéticas.

#### **Fonte:** Brasil, 2003d.

Algumas orientações na elaboração da tabela nutricional:

- $\checkmark$  para a definição da porção e medida caseira, deve ser consultada tabela que está na RDC n°359/2003 (BRASIL, 2003c);
- $\checkmark$  é obrigatória a declaração dos seguintes nutrientes: valor energético, carboidratos, proteínas, gorduras totais, gorduras saturadas, gorduras trans, fibra alimentar e sódio (BRASIL, 2002d);
- $\checkmark$  o valor diário (%VD) deve ser calculado utilizando os valores da seguinte Tabela 5:

**Tabela 5:** Valores Diários dos nutrientes obrigatórios.

| Valor energético   | 2000Kcal - 8400KJ |
|--------------------|-------------------|
| Carboidratos       | 300 <sub>g</sub>  |
| Proteínas          | 75g               |
| Gorduras totais    | 55 <sub>g</sub>   |
| Gorduras saturadas | 22 <sub>g</sub>   |
| Fibra alimentar    | 25g               |
| Sódio              | 2400 mg           |

**Fonte:** Brasil, 2003d.

- $\checkmark$  a gordura trans não possui valor diário estabelecido. Por isso, o campo de valor diário deve conter a indicação valor não estabelecido (BRASIL, 2003d);
- $\checkmark$  quando as quantidades dos nutrientes foram 0 ou "quantidades não significativas" (conforme Tabela 6), será expressa como "zero" ou "0" ou "não contém" (BRASIL, 2003d):

**Tabela 6:** Quantidades não significativas de valor energético e nutrientes. .<br>Malor energético / nutrientes : Ouantidades não significativas nor norção : L

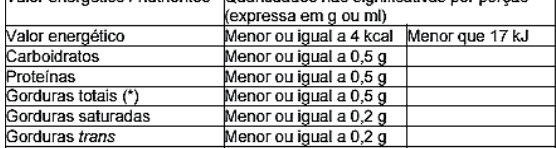

**Fonte:** Brasil, 2003d.

Fibra alimentar

Sódio

 $\checkmark$  os valores de nutrientes menores de 10 e maiores ou iguais a 1, devem ser declarados com uma cifra decimal. Valores maiores ou iguais a 10 não devem ser declarados com cifras decimais. Valores menores que 1 devem ser declarados com uma cifra decimal (exceto as vitaminas e minerais, que devem ser declaradas com duas cifras decimais) (BRASIL, 2003d);

Menor ou igual a 0,5 g

Menor ou igual a 5 mg

 $\checkmark$  deve ser incluída como parte da informação nutricional a seguinte frase: "Seus valores diários podem ser maiores ou menores dependendo de suas necessidades energéticas" (BRASIL, 2003d).

**Alergênicos (quando for o caso):** as alergias são definidas como reações adversas reprodutíveis mediadas por mecanismos imunológicos específicos que ocorrem em indivíduos sensíveis após o consumo de determinado alimento. Essas reações apresentam ampla variação na sua severidade e intervalo de manifestação, podendo afetar os sistemas cutâneo, respiratório e/ou cardiovascular (ANVISA, 2016).

Como a restrição do consumo de alimentos alergênicos é a única alternativa para prevenir o aparecimento das complicações clínicas, o acesso à informação adequada sobre a presença desses constituintes no alimento é essencial para proteger a saúde de indivíduos com essas alergias (ANVISA, 2016).

Por esse motivo, a ANVISA decidiu, através da RDC n°26/2015, regulamentar o tema para garantir que os consumidores tenham acesso a informações corretas, compreensíveis e visíveis sobre a presença dos alimentos que causam alergias alimentares na rotulagem dos alimentos embalados (ANVISA, 2016).

Estão isentos de declarar a presença de alergênicos:

**(a)** alimentos embalados que sejam preparados ou fracionados em serviços de alimentação e comercializados no próprio estabelecimento (ex.: preparações culinárias elaboradas e comercializadas em padarias, refeições servidas em restaurantes);

**(b)** alimentos embalados nos pontos de venda a pedido do consumidor (ex.: pães embalados e pesados na presença do consumidor, pizzas embaladas para entrega a pedido);

**(c)** alimentos comercializados sem embalagens (ex.: frutas e hortaliças a granel) (BRASIL, 2015).

A legislação abrange a declaração obrigatória da presença intencional ou não dos seguintes produtos: trigo, centeio, cevada, aveia e suas estirpes hibridizadas; crustáceos; ovos; peixes; amendoim; soja; leite de todas as espécies de animais mamíferos; amêndoa (*Prunus dulcis, sin.: Prunusamygdalus, Amygdaluscommunis L.*); avelãs (*Corylus* spp.); castanha-de-caju (*anacardium occidentale)*; castanha-do-Brasil ou castanha-do-Pará (*Bertholletia excelsa*); macadâmias (*Macadamia ssp*.); nozes (*Juglans spp*.); pecãs (*Carya spp*.); pistaches (*Pistacia spp*.); pinoli (*Pinus spp*.); castanhas (*Castanea spp*.); e látex natural (BRASIL, 2015).

Para essa declaração devem ser utilizadas as seguintes expressões:

**Para a declaração da presença desses alimentos, devem ser utilizadas as seguintes expressões, conforme o caso:** "Alérgicos: Contém (nomes comuns dos alimentos que causam alergias alimentares)", "Alérgicos: Contém derivados de (nomes comuns dos alimentos que causam alergias alimentares)" ou "Alérgicos: Contém (nomes comuns dos alimentos que causam alergias alimentares) e derivados". No caso de crustáceos: "Alérgicos: Contém crustáceos (nomes comuns das espécies)", "Alérgicos: Contém derivados de crustáceos (nomes comuns das espécies)" ou "Alérgicos: Contém crustáceos e derivados (nomes comuns das espécies)" (BRASIL, 2015).

**E para os casos onde não se é possível garantir a ausência desses compostos no alimento, deve-se utilizar as seguintes expressões (conforme o caso):** "Alérgicos: Pode conter (nomes comuns dos alimentos que causam alergias alimentares)". No caso de crustáceos: "Alérgicos: Pode conter crustáceos (nomes comuns das espécies)" (BRASIL, 2015).

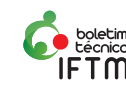

A advertência deve estar agrupada imediatamente após ou abaixo da lista de ingredientes e com caracteres legíveis que atendam aos seguintes requisitos de declaração: caixa alta, negrito, cor contrastante com o fundo do rótulo e altura mínima de 2mm (nunca inferior à altura da letra utilizada na lista de ingredientes) (BRASIL, 2015).

**Alimentos que causam intolerâncias:** A legislação de rotulagem de alimentos define regras para a declaração de dois substâncias que podem causar intolerância: glúten e lactose (ANVISA, 2017b).

A doença celíaca é uma doença autoimune inflamatória do intestino delgado que se manifesta em indivíduos susceptíveis geneticamente em decorrência da ingestão de glúten (fração proteica encontrada no trigo, centeio, cevada e aveia). Sua manifestação clínica possui ampla variedade sendo que os casos mais severos incluem diarreia e caquexia (ANVISA, 2016).

Acredita-se que indivíduos com doença celíaca possam tolerar pequenas quantidades de glúten na alimentação (10 mg/dia) sem efeitos clínicos objetivos. Nos casos de indivíduos com alergia alimentar ao trigo, quantidades bem inferiores de glúten podem ser suficientes para desencadear reações adversas. O glúten não é a única proteína no trigo que pode causar alergia (ANVISA, 2016).

No ano de 2003, foi instituído através da Lei n° 10.174, que os produtos industrializados que contenham em sua composição glúten (trigo, cevada, malte e centeia e/ou seus derivados) devem constar em seu rótulo e bula obrigatoriamente a inscrição "contém glúten". Para os alimentos que não possuem essa substância em sua composição devem declarar a inscrição "não contém glúten". Nos dois casos, as declarações devem estar em caracteres nítidos e de fácil leitura (BRASIL, 2003a).

A lactose é o principal açúcar presente no leite produzido por qualquer mamífero. Quando alimentos contendo lactose são ingeridos, este açúcar é processado pela enzima lactase e transformado em glicose e galactose. Na maioria das pessoas, a atividade da enzima lactase diminui após o desmame e leva as pessoas a se tornarem menos tolerantes à lactose com o passar dos anos (ANVISA, 2017a).

Os principais sintomas da intolerância são abdominais, como dor e distensão, flatulência, diarreia, vômitos ou constipação, como resultado da má digestão de lactose (ANVISA, 2017a).

Em fevereiro deste ano, foi publicada a RDC n° 136/2017 que define que as informações de lactose devem ser colocadas no rótulo (ANVISA, 2017a). Esta RDC não se aplica a: alimentos embalados que sejam preparados ou fracionados e comercializados no próprio estabelecimento; alimentos embalados nos pontos de venda a pedido do consumidor; alimentos comercializados sem embalagens; e alimentos para dietas com restrição de lactose (BRASIL, 2017b).

Devem trazer a declaração "Contém lactose" os seguintes produtos:

- $\checkmark$  fórmulas infantis para lactentes destinadas a necessidades dietoterápicas específicas e das fórmulas infantis de segmentos para lactentes e crianças de primeira infância destinadas à necessidade dietoterápica específica: com quantidade maior que 10 miligramas de lactose/100 kcal para o produto pronto para consumo segundo orientações de preparo do fabricante;
- $\checkmark$  fórmulas para nutrição enteral: quando o alimento tiver quantidade igual ou superior a 25 miligramas de lactose/100 kcal do produto pronto para consumo segundo orientações de preparo do fabricante;
- para os demais alimentos, incluindo bebidas, ingredientes, aditivos alimentares e coadjuvantes de tecnologia: quando o alimento tiver quantidade maior que 100 miligramas de lactose/100 kcal do produto pronto para consumo segundo orientações de preparo do fabricante (BRASIL, 2017b).

A declaração "Contém lactose" deve vir imediatamente após ou abaixo da lista de ingredientes com caracteres legíveis que atendam aos seguintes requisitos: caixa alta, negrito, cor contrastante com o fundo do rótulo; e altura mínima de 2mm e nunca inferior à altura de letra utilizada na lista de ingredientes (BRASIL, 2017b).

Alimentos que possuírem quantidades inferiores ou iguais a estabelecido na RDC n° 136/2017 (de acordo com sua categoria) e não se enquadram como um alimento para fim especial não podem trazer a inscrição "não contém glúten", conforme o estabelecido na RDC n°54/2012 que permite a declaração de ausência de algum componente somente quando estabelecido nesta legislação (ANVISA, 2017c).

Levando-se em conta o tempo que a indústria e seus fornecedores precisam para adequação e para esgotamento dos estoques de embalagens atualmente existentes, as empresas possuem um prazo de 24 meses para que todos os alimentos disponíveis no mercado atendam a nova legislação (ANVISA, 2017a).

**Transgênicos (quando for o caso)**: os Organismos Geneticamente Modificados (OGM) são seres vivos cujo a estrutura genética (parte da célula onde está armazenado o código da vida) foi alterada pela inserção de genes de outro organismo, de modo a atribuir ao receptor características não programadas pela natureza. Sua utilização atribui um aumento da produtividade, assim há uma maior resistência a pragas e durabilidade no que tange a estocagem e armazenamento. As principais preocupações com o consumo de alimentos transgênicos são a possibilidade de transferência, da resistência de antibióticos, e do potencial alergênico e de toxicidade (SILVA, 2012).

Os alimentos destinados ao consumo humano ou animal que contenham ou sejam produzidos a partir de OGM acima de um por cento do produto, passaram a ser obrigados a declarar a presença de transgênico em seu rótulo. O Decreto n° 4.680/2003 define que para a declaração no rótulo, deve ser utilizada uma das seguintes expressões no painel principal do produto, dependendo do caso: "(nome do produto) transgênico", "contém (nome do ingrediente ou ingredientes) transgênico(s) " ou "produto produzido a partir de (nome do produto) transgênico". Quando os alimentos e ingredientes tenham sido produzidos a partir de animais alimentados com ração que contenha ingredientes transgênicos, devem trazer em seu painel principal, uma das seguintes expressões, dependendo do caso: "(nome do animal) alimentado com ração contendo ingredientes transgênicos" ou "(nome do ingrediente) produzido a partir de animal alimentado com ração contendo ingrediente transgênico" (BRASIL, 2003b).

**Informação nutricional complementar (INC) (quando for o caso):** também chamada de declaração de propriedade nutricional ou de alegação nutricional, é a informação utilizada para descrever o nível absoluto ou relativo de determinados nutrientes ou valor energético presentes em alimentos. Os alimentos com essa declaração não são mais saudáveis do que os demais alimentos. Esta declaração serve para chamar a atenção do consumidor para uma qualidade nutricional específica do alimento, mas não revelando as demais características (ANVISA, 2013).

Não é considerada uma INC: a menção de substâncias na lista de ingredientes; a menção de nutrientes como parte obrigatória da rotulagem nutricional; e a declaração quantitativa ou qualitativa de alguns nutrientes ou ingredientes ou do valor energético na rotulagem quando exigida em legislação específica. A declaração de INC no rótulo é opcional (BRASIL, 2012).

Não é permitida a declaração de INC para bebidas alcoólicas, aditivos alimentares e coadjuvantes de tecnologia, especiarias, vinagres, café, erva mate, espécies vegetais para preparo de chás e outras ervas, sem adição de outros ingredientes que forneçam valor nutricional (ANVISA, 2013).

Quando o INC for baseado em característica inerentes ao produto, deve haver um esclarecimento em um lugar próximo a declaração, de que todos os alimentos daquele tipo também possuem essas características. Esta informação deve estar com o mesmo tipo de letra e com pelo menos 50% do tamanho do INC, de cor contrastante ao fundo e que garanta a visibilidade e legibilidade da informação. Qualquer que seja a quantidade do nutriente o qual se faça um INC, o mesmo deve ser declarado obrigatoriamente na tabela de informação nutricional (BRASIL, 2012).

Para a declaração relacionada ao conteúdo absoluto de nutrientes e/ou valor energético, podem ser utilizados os seguintes termos: "Baixo em ...", "pouco...", "baixo teor de ..." ou "leve em ..." quando os nutrientes cumprirem o atributo "Baixo"; "não contém ...", "livre de ...", "zero (0 ou 0%)...", "sem ..." ou "isento de..." quando for cumprido o atributo "Não Contém"; "alto conteúdo", "rico em..." ou "alto teor..." quando cumprir o atributo "Alto"; "muito baixo..." quando cumprir o atributo "muito baixo"; "sem adição de...", "zero adição de..." ou "sem...adicionado" quando cumprir o atributo "sem adição". A quantidade de redução dos atributos está descrita na tabela 5.1 da RDC n° 54/ 2012 (BRASIL, 2012).

Para declaração de conteúdo comparativo de nutrientes e/ou valor energético, podem ser utilizados os seguintes termos: "reduzido em ...", "menos ...", "menor teor de ..." ou "light ..." quando cumprir o atributo "Reduzido"; e "aumentado em ..." ou "mais ..." quando cumprir o atributo "Aumentado". A quantidade de redução dos atributos está descrita na tabela 5.2 da RDC n° 54/2012 (BRASIL, 2012).

**Alimentos para fins especiais (quando for o caso):** são aqueles alimentos especialmente formulados ou processados, nos quais se introduzem modificações no conteúdo de nutrientes, adequados à utilização em dietas, diferenciadas e/ou opcionais, atendendo às necessidades de pessoas em condições metabólicas e fisiológicas específicas (BRASIL, 1998).

Dentre este grupo estão: os alimentos para dietas com restrição de nutrientes (carboidratos, gorduras, proteínas, sódio e outros alimentos), alimentos para a ingestão controlada de nutrientes (controle de peso, praticantes de atividades físicas, dietas para nutrição enteral, dietas de ingestão controlada de açucares e destinados a outros fins) e alimentos para grupos populacionais específicos (transição para lactentes e crianças de primeira infância, para gestantes e nutrizes, à base de cereais para alimentação infantil, fórmulas infantis, para idosos e para outros fins) (BRASIL, 1998).

No painel principal do rótulo, pode ser utilizado o termo "diet" somente para os alimentos com a seguinte classificação: dieta com restrição de nutrientes, para controle de peso (quando empregados exclusivamente para controle de peso) e para alimentos para a ingestão controlada de açúcares (BRASIL, 1998).

No mês de fevereiro de 2017, a ANVISA instituiu a RDC n° 135/2017 que inclui nos alimentos para fins especiais os alimentos para dietas com restrição de lactose. Eles podem ser classificados em:

9 **Isentos de Lactose:** alimentos para dieta com restrição de lactose que contêm quantidade de lactose igual ou menor que 100 miligramas/100 grama/mililitros do alimento pronto para consumo de acordo com as instruções de preparo do fabricante. Esses alimentos devem trazer uma das seguintes

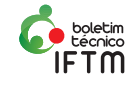

declarações: "isento de lactose", "zero lactose", "0% lactose", "sem lactose" ou "não contém lactose" próximo à denominação de venda do alimento.

 $\checkmark$  Baixo teor de lactose: alimentos para dietas com restrição de lactose que contêm quantidade de lactose maior de 100 miligrama/100 g ou ml e igual ou menor do que 1 grama/100 g ou ml do alimento pronto para consumo de acordo com as instruções de preparo do fabricante. Esses alimentos devem trazer uma das seguintes declarações: "baixo teor de lactose" ou "baixo em lactose" próxima à denominação de venda do alimento (BRASIL, 2017a).

# **Considerações finais**

Este material aborda somente as principais legislações relacionadas à rotulagem de alimentos e contribui somente para uma introdução sobre o assunto. Recomenda-se que as empresas realizem a leitura específica referente à legislação e as que estiverem interessadas na atualização das informações dos rótulos de seus produtos em conformidades com as legislações vigentes e pertinentes ao alimento que produz, acessem o site da ANVISA para obtenção de tais informações.

# **Referências**

ANVISA. **Perguntas e respostas sobre Informação Nutricional Complementar**. Brasília, DF. 2013.

\_\_\_\_\_\_\_\_. **Perguntas e respostas sobre rotulagem de alimentos alergênicos**. Brasília, DF. 2016.

\_\_\_\_\_\_\_\_. **Apresenta texto sobre a publicação das regras de rotulagem de lactose em alimentos.** 2017a. Disponível em: <http://portal.anvisa.gov.br/ noticias/-/asset\_publisher/FXrpx9qY7FbU/content/ rotulagem-de-lactose-em-alimentos-tem-regrapublicada/219201>. Acesso em <12 fev. 2017>.

\_\_\_\_\_\_\_\_\_. **Apresenta as legislações sobre alimentos por categoria.** 2017b. Disponível em: < http://portal.anvisa.gov.br/ legislacao2>. Acesso em: 04 ago. 2017b.

\_\_\_\_\_\_\_\_. **Perguntas e respostas sobre a rotulagem de lactose.** Brasília, DF. 2017c.

BRASIL. Portaria n° 29, de 13 de janeiro de 1998. Regulamento Técnico referente a alimentos para fins especiais. **Diário Oficial [da] República Federativa do Brasil.** Brasília, DF, 30 mar. 1998.

\_\_\_\_\_\_\_\_. Resolução nº 23, de 15 de março de 2000. Dispõe sobre O Manual de Procedimentos Básicos para Registro e Dispensa da Obrigatoriedade de Registro de Produtos Pertinentes à Área de Alimentos. **Diário Oficial [da] República Federativa do Brasil**, Brasília, DF, 16 mar. 2000.

\_\_\_\_\_\_\_\_. Portaria INMETRO n° 157, de 19 de agosto de 2002a. Regulamento Técnico metrológico estabelecendo a forma de expressar o conteúdo liquido a ser utilizado nos produtos pré-medidos. **Diário Oficial [da] República do Brasil**. Brasília, DF, 20 ago. 2002.

\_\_\_\_\_\_\_\_. Resolução RDC n° 259, de 20 de setembro de 2002b. Rotulagem geral de alimentos embalados. **Diário Oficial [da] República Federativa do Brasil**, Brasília, DF, 23 set. 2002.

\_\_\_\_\_\_\_. Resolução RDC n° 340, de 13 de dezembro de 2002c. Dispõe sobre a obrigatoriedade de declarar na rotulagem, na lista de ingrediente, o nome do corante de tartrazina por extenso. **Diário Oficial [da] República Federativa do Brasil**. Brasília, DF, 18 dez. 2002.

\_\_\_\_\_\_\_\_. Lei n° 10.674, de 16 de maio de 2003a. Obriga os produtos alimentícios comercializados informem sobre a presença de glúten, como medida preventiva e de controle de doença celíaca. **Diário Oficial [da] República Federativa do Brasil**. Brasília, DF, 19 mai. 2003.

\_\_\_\_\_\_\_\_. Decreto n° 4.680, de 24 de abril de 2003b. Regulamenta o direito à informação quanto aos alimentos e ingredientes alimentares destinados ao consumo humano ou animal que contenham ou sejam produzidos a partir de organismos geneticamente modificados, sem prejuízo do cumprimento das demais normas aplicáveis. **Diário Oficial [da] República Federativa do Brasil**. Brasília, DF, 28 abr. 2003.

Resolução RDC nº 359, de 23 de dezembro de 2003c. Aprova Regulamento Técnico de Porções de Alimentos Embalados para Fins de Rotulagem Nutricional. **Diário Oficial [da] República Federativa do Brasil**. Brasília, DF, 26 dez. 2003.

\_\_\_\_\_\_\_\_. Resolução RDC n° 360, de 23 de dezembro de 2003d. Dispõe sobre a obrigatoriedade da rotulagem nutricional. **Diário Oficial [da] República Federativa do Brasil**, Brasília, DF, 26 dez. 2003.

\_\_\_\_\_\_\_\_. Resolução RDC n° 27, de 6 de agosto de 2010. Dispõe sobre as categorias de alimentos e embalagens isentos e com obrigatoriedade de registro sanitário. **Diário Oficial [da] República Federativa do Brasil**, Brasília, DF, 22 mai. 2010.

Resolução RDC nº 54, de 12 de novembro de 2012. Dispõe sobre Regulamento Técnico sobre Informações Nutricionais Complementares. **Diário Oficial [da] República Federativa do Brasil**. Brasília, DF, 13 nov. 2012.

\_\_\_\_\_\_\_\_\_. Resolução RDC n°26, de 02 de julho de 2015. Dispõe sobre os requisitos para rotulagem obrigatória dos principais alimentos que causam alergias alimentares. **Diário Oficial [da] República Federativa do Brasil**. Brasília, DF, 3 jul. 2015.

\_\_\_\_\_\_\_\_\_. Resolução RDC n° 135, de 8 de fevereiro de 2017a. Altera a Portaria SVS/MS n°29, de 13 de janeiro de 1998, que aprova o regulamento técnico referente a alimentos para fins especiais, para dispor sobre os alimentos para dietas com restrição de lactose. **Diário Oficial [da] República Federativa do Brasil**. Brasília, DF, 9 fev. 2017.

Resolução RDC nº 136, de 8 de fevereiro de 2017b. Altera a Portaria SVS/MS n°29, de 13 de janeiro de 1998, estabelece os requisitos para declaração obrigatória da presença de lactose nos rótulos dos alimentos. **Diário Oficial [da] República Federativa do Brasil**. Brasília, DF, 9 fev. 2017.

SILVA, C. F. A. da. **A rotulagem dos alimentos transgênicos: uma questão de transparência e dignidade ao consumidor.** 2012. 134 f. Monografia (Bacharel em Ciências Jurídicas e sociais) – Faculdade de Direito, Universidade de Passo Fundo, Lagoa Vermelha, 2012.

TIBÚRCIO, C. L. C.; VIDAL JÚNIOR, P. O. V. Avaliação das ações de Vigilância sanitária em um município do Recôncavo da Bahia. **Vigilância Sanitária em debate**, Rio de Janeiro, v. 1, n.3, p.19-26. 2013.

VIGILÂNCIA SANITÁRIA DE UBERLÂNDIA. **Instruções gerais para a montagem do processo de comunicação de início de Fabricação – Anexo X, rotulagem e embalagens**. 2012. Disponível em: <http://www.uberlandia.mg.gov.br/uploads/ cmsbarquivos/11573.pdf>. Acesso em: 22 maio 2016.

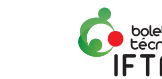

# **Ensino aliado à pesquisa: a jornada do Campus Ituiutaba em feiras de ciências**

#### *André Luiz França Batista*

*Doutorando em Educação Científica e Tecnológica Instituto Federal de Educação, Ciência e Tecnologia do Triângulo Mineiro (IFTM)*

#### *Rodrigo Grassi Martins*

*Doutor em Engenharia Elétrica Instituto Federal de Educação, Ciência e Tecnologia do Triângulo Mineiro (IFTM)*

#### *Ailton Luiz Dias Siqueira Júnior*

*Doutor em Engenharia Elétrica Instituto Federal de Educação, Ciência e Tecnologia do Triângulo Mineiro (IFTM)*

# **Introdução**

O mundo tem passado por rápidas e intensas transformações. Além disso, as variadas pesquisas em todos os campos do conhecimento produzem um vasto volume de informações e conhecimentos (BATISTA et al., 2016). Logo, torna-se necessário aos cidadãos desenvolver novas habilidades, competências e conceitos, para acompanharem tais demandas.

Como um espaço de formação de indivíduos aptos a viverem em sociedade e acompanharem essas transformações, a escola tem se adequado às novas demandas. Uma metodologia que tem se destacado no desenvolvimento de novas competências aos alunos é o alinhamento do ensino com a realização de projetos que contemplem pesquisas científicas para divulgação em feiras de ciências. Paralelamente, a realização desses eventos possibilita a inclusão dos alunos em um ambiente de cultura científica.

As práticas de ensino que trazem a pesquisa para dentro da sala de aula possibilitam aos estudantes desenvolverem o fascínio por temas inerentes a diversas áreas do conhecimento e aprimorarem habilidades para a busca e o acesso a informações e aprendizagem continuada. Esse processo, como um todo, objetiva aprimorar a cultura científica e tecnológica dos alunos dos cursos técnicos integrados ao ensino médio, de modo a capacitá-los para interações em um mundo altamente vinculado à ciência e à tecnologia.

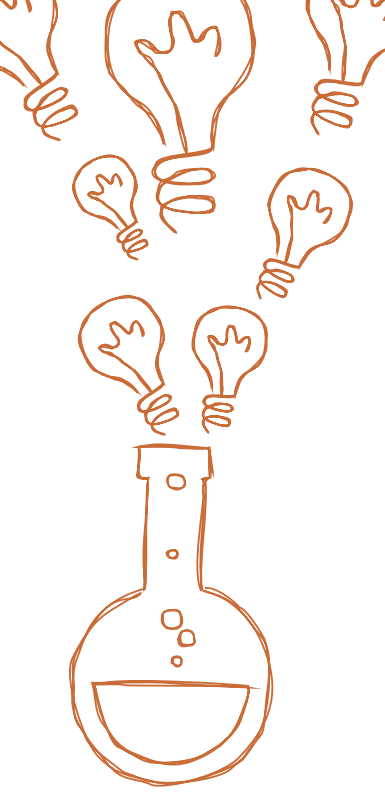

Questiona-se: por que aliar o conteúdo de uma disciplina com projetos de feiras de ciências e tecnologia? Qual é o objetivo de aliar o ensino com a pesquisa? A ideia de um cenário no qual o ensino é pautado pela pesquisa dentro da sala de aula, no âmbito escolar, oportuniza ao aluno ser sujeito ativo e participante do trabalho, e não somente um expectador (DEMO, 2015). Adicionalmente, espera-se do professor que ele, segundo Demo (2015, p. 2), "seja pesquisador, ou seja, maneje a pesquisa como princípio científico e educativo e a tenha como atitude cotidiana". Diante desse quadro de oportunidade de harmonizar o ensino com a pesquisa, de incentivar a educação científica e desenvolver o espírito científico, mas também auxiliar na formação dos estudantes e professores, apresentamos as exitosas experiências de alguns alunos e docentes do IFTM Campus Ituiutaba em participações em feiras de ciências ao longo dos últimos anos. Discorreremos sobre esta caminhada desde o seu primórdio até o momento atual e, como toda grande jornada merece registros, segue aqui o seu diário.

#### **Diário de bordo de uma jornada**

O diário de bordo de um projeto é um item obrigatório SANTOS, 2012) na apresentação em feiras de ciências, pois é nele que os alunos/pesquisadores registram seus passos, seus avanços, até mesmo retrocessos, durante o desenvolvimento de suas pesquisas. Ao longo de seis anos de caminhada, escrevemos aos poucos um diário próprio referente à jornada do IFTM *Campus* Ituiutaba pelas vias das feiras de ciências e tecnologia pelo Brasil e pelo mundo.

Essa caminhada tem sua gênese no ano de 2011, quando, em um evento de âmbito regional, foram apresentados os primeiros projetos de pesquisa dos alunos do IFTM Campus Ituiutaba. Os primeiros projetos que nosso campus apresentou em feiras eram da área de Informática, com professores e alunos dos cursos da área de Informática. Com o passar do tempo, outras áreas, como Ciências Agrárias, Ciências Biológicas, Ciências Humanas e Sociais Aplicadas, aderiram às participações, o que tornou a presença do nosso campus em feiras de ciências plural em termos de área do conhecimento. Iniciamos assim uma trajetória que perdura até hoje, trilhada com muitos passos que foram dados em direção a harmonizar o ensino e a iniciação à pesquisa discente, além de oportunizar experiências e reconhecimentos em nível nacional e internacional.

#### **Feiras Regionais**

O início da caminhada ocorreu no ano de 2011, na I Mostra de Ciência e Tecnologia de Ituiutaba (I MOCTI). A MOCTI, conforme definida por Santos (2012), é um evento que tem como principal objetivo o estabelecimento, na cidade de Ituiutaba, de um espaço pedagógico que envolve unidades de Ensino Superior e Básico. A MOCTI foi organizada pela Universidade Federal de Uberlândia (Faculdade de Ciências do Pontal, FACIP) em suas três primeiras edições. O IFTM *Campus* Ituiutaba foi o responsável pela organização deste evento nas edições subsequentes. Os trabalhos submetidos a MOCTI são avaliados por um comitê científico formado por professores e alunos de pós-graduação. Este comitê se utiliza de critérios referentes a aspectos de criatividade e inovação, conhecimento científico do tema, profundidade da pesquisa bibliográfica, maneira como foi conduzido o projeto, estratégias de levantamento e análise de dados, organização e clareza de apresentação do relatório do projeto, para aceitar, ou não, os trabalhos submetidos para apresentação no evento. Durante o evento, há outro comitê de avaliadores que julgam os estudantes e seus projetos de acordo com os seguintes critérios: atitudes, habilidades, criatividade e inovação, relevância, profundidade do tema, aplicação do método científico, relatório e diário de bordo, pôster, apresentação oral, trabalho em grupo (para projetos finalistas realizados em grupo).

A primeira edição da MOCTI aconteceu em outubro de 2011, em Ituiutaba/MG, e contou com a participação de dezoito projetos de várias instituições de ensino da cidade. O IFTM *Campus* Ituiutaba registrou sua presença no evento com dezenove alunos do curso técnico em Informática integrado ao ensino médio, divididos em cinco projetos que traziam aplicações reais dos conceitos ensinados nas disciplinas deste curso. Prevista no formato do evento, havia uma premiação para os três melhores projetos. O IFTM *Campus* Ituiutaba foi premiado nas três primeiras posições, configurando, assim, os primeiros prêmios.

 A segunda edição da MOCTI ocorreu em outubro de 2012 e contou com a participação de vinte e um projetos no total, entre os quais oito eram de alunos de nossa escola. Cada um dos projetos do IFTM era formado por três estudantes, totalizando vinte e quatro alunos do curso técnico em Informática integrado ao ensino médio. Fomos contemplados, novamente, com os três primeiros lugares na premiação prevista nos moldes do evento.

A terceira edição da MOCTI realizou-se no mês de outubro de 2013, quando foi observado crescimento considerável na participação das escolas da cidade, bem como do próprio IFTM. A III MOCTI reuniu trinta e cinco projetos no total, vinte deles eram do *Campus* Ituiutaba do IFTM, que participou com quarenta e quatro alunos de diversas áreas do conhecimento tais como Ciências Agrárias, Ciências Exatas, Ciências Humanas e Sociais, Engenharias e Multidisciplinar. A premiação dessa edição foi agrupada em categorias e o nosso campus conquistou as três primeiras posições em Ciências Agrárias, Ciências Exatas, e Ciências Humanas e Sociais; também as duas primeiras posições nas categorias Engenharias e Multidisciplinar.

Ainda em 2013, no mês de outubro, foi realizada, na cidade Uberlândia/MG, a XVIII Feira Ciência Viva, organizada pelo Museu Diversão, Ciência e Arte do Instituto de Física da Universidade Federal de Uberlândia (DICA/INFIS/UFU). Participaram desta feira trinta e dois projetos de várias escolas da região do Triângulo Mineiro, sendo seis trabalhos do IFTM *Campus* Ituiutaba envolvendo vinte e seis dos nossos alunos. Vale o destaque para o projeto "Desenvolvimento de um sistema de irrigação automático", engendrado por um aluno do curso técnico em Informática integrado ao ensino médio, foi premiado em primeiro lugar na categoria Ensino Técnico, ainda recebeu o prêmio "Jovem Cientista".

Já no ano de 2014, a IV MOCTI reuniu vinte e sete projetos no total, vinte deles de alunos do *Campus* Ituiutaba do IFTM. Cinquenta e dois alunos de nossa instituição apresentaram seus projetos de pesquisa. Em relação à premiação

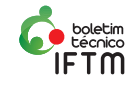

desse evento, conquistamos as três primeiras posições nas categorias Engenharias, Ciências Exatas e da Terra, Multidisciplinar e Ciências Humanas e Sociais; também as duas primeiras posições nas categorias Ciências Agrárias e Ciências Biológicas e da Saúde.

Em sua quinta edição, a MOCTI foi realizada no mês de outubro de 2015 e contou com a participação de vinte e sete projetos, sendo vinte e seis do *Campus* Ituiutaba e apenas um trabalho externo, num total de sessenta e três discentes na V MOCTI. Foram premiados os três primeiros lugares das categorias Ciências Exatas e da Terra, Ciências Agrárias, Ciências Humanas e Sociais Aplicadas, e Linguística e Literatura. A MOCTI não foi realizada nos anos de 2016 e 2017.

Ao aliar o que foi ensinado em sala de aula aos problemas reais de pesquisa e encontrar uma conexão entre ensino e pesquisa, os alunos tiveram a oportunidade de aprender, compartilhar seus conhecimentos e apresentar seus resultados ao público externo ao IFTM. Essas foram as participações de alunos do *Campus* Ituiutaba divulgando seus projetos de pesquisas em feiras regionais entre os anos de 2011 e 2015. No Gráfico I, vemos como se comportou a evolução da nossa participação nas Mostras de Ciência e Tecnologia de Ituiutaba.

**Gráfico I:** Evolução da atuação do IFTM *Campus* Ituiutaba em feiras regionais (2011-2015)

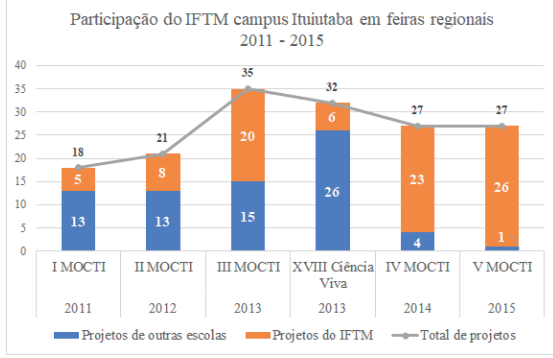

**Fonte**: Elaborado pelos autores baseado em dados dos anais da MOCTI (2011 a 2014), anais da Ciência Viva (2013) e dados dos registros da organização da V MOCTI (2015).

O que nos chama a atenção no Gráfico I é o crescimento da proporção de projetos do nosso campus em relação às outras escolas ao longo das edições da MOCTI. Na primeira edição, cerca de 28% dos projetos apresentados na MOCTI eram do nosso campus. Essa proporção cresce no decorrer das edições da Mostra: passa para 38% em 2012, vai a 57% em 2013, avança para 85% em 2014, até chegar aos 96% em 2015.

Em suma, em seis feiras regionais, o IFTM *Campus* Ituiutaba apresentou um total de oitenta e oito projetos, com duzentos e vinte e oito alunos envolvidos, e contabilizou quarenta e oito premiações, ou seja, colocações entre os três melhores projetos avaliados, além das inúmeras reuniões entre professor e alunos, incontáveis horas de ensino aliado à pesquisa e diversos momentos de aprendizado.

Esta trajetória não se limitou à região do Triângulo Mineiro, assim consideramos expandir os horizontes para além dos eventos regionais e vislumbramos as feiras de âmbito nacional.

#### **Feiras Nacionais**

A expansão desta jornada pelas feiras de ciência e tecnologia ocorre no ano de 2012, na décima edição da Feira Brasileira de Ciências e Engenharia (FEBRACE). Essa exposição é um evento anual realizado no Campus da Universidade de São Paulo (USP), na cidade de São Paulo/SP, desde o ano de 2003. Tal feira, conforme FEBRACE (2017) e Alves et al. (2014), pode ser caracterizada como um movimento nacional de estímulo à cultura científica, à inovação e ao empreendedorismo na educação básica e técnica.

Todos os anos a FEBRACE recebe muitas inscrições de projetos e, devido à limitação de espaço físico, nem todos são aceitos para apresentação no evento. Os trabalhos submetidos a FEBRACE são avaliados por um comitê científico formado por professores e alunos de pós-graduação. Para aceitar, ou não, os trabalhos submetidos para apresentação no evento, este comitê se utiliza de critérios referentes a aspectos de criatividade e inovação, conhecimento científico do tema, profundidade da pesquisa bibliográfica, maneira como foi conduzido o projeto, estratégias de levantamento e análise de dados, organização e clareza de apresentação do relatório do projeto. Durante o evento há outro comitê de avaliadores que julgam os estudantes e seus projetos de acordo com os seguintes critérios: atitudes, habilidades, criatividade e inovação, relevância, profundidade do tema, aplicação do método científico, relatório e diário de bordo, pôster, apresentação oral, trabalho em grupo (para projetos finalistas realizados em grupo).

No mês de março de 2012, foi realizada a X FEBRACE, que reuniu trezentos e vinte e cinco projetos. O IFTM *Campus* Ituiutaba participou dela com nove alunos divididos em três projetos, os quais eram os mesmos três projetos premiados na I MOCTI no ano anterior. Um projeto da área de Ciência Exatas intitulado "Cell Casa – Um sistema de controle remoto de residências pela Internet" (COSTA et al., 2012) conquistou o Prêmio Inovação em Acessibilidade e Inclusão da Pessoa com Deficiência, oferecido pela Secretaria de Estado dos Direitos da Pessoa com Deficiência.

No ano seguinte, no mês de março de 2013, aconteceu a XI FEBRACE, que contou com a participação de trezentos e trinta projetos, e o IFTM *Campus* Ituiutaba contribuiu com a presença de dois projetos com três alunos em cada grupo, totalizando seis discentes. O projeto "Interface natural no controle de estruturas robóticas" (MOURA et al., 2016) foi agraciado com o Prêmio Inovação em Acessibilidade e Inclusão da Pessoa

com Deficiência, oferecido pela Secretaria de Estado dos Direitos da Pessoa com Deficiência.

Já em março de 2014, foi realizada a XII FEBRACE, que reuniu trezentos e trinta projetos de todo o Brasil e contou com a participação de dois projetos do *Campus* Ituiutaba do IFTM, um da área de Informática e outro da área de Ciências Humanas e Sociais Aplicadas.

Em março de 2015, a XIII FEBRACE reuniu trezentos e trinta e dois projetos de escolas de todo o território nacional. Nela o IFTM *Campus* Ituiutaba registrou um trabalho sobre adaptação discente e evasão escolar apresentado por dois alunos.

No ano seguinte, em março de 2016, aconteceu a XIV FEBRACE, que envolveu a participação de trezentos e quarenta e um projetos de diversas escolas do Brasil, dos quais três foram apresentados por alunos do *Campus* Ituiutaba. Dos três trabalhos do nosso *campus*, dois eram da área de Ciência dos Alimentos e outro de Gestão e Marketing. No total, cinco alunos do nosso *campus*  participaram dessa edição da FEBRACE.

Aconteceu em março de 2017 a XV FEBRACE, que reuniu trezentos e quarenta e seis projetos de vinte e sete unidades da federação, um recorde de trabalhos apresentados até então. A participação do *Campus* Ituiutaba contou com um projeto apresentado por três alunos.

Mesmo não contemplados com premiações pelos avaliadores em algumas edições destes eventos, consideramos exitosas as nossas participações, haja vista que não nos dedicamos ao ensino aliado à pesquisa com objetivo de receber prêmios e reconhecimento primordialmente. Pelo contrário, entendemos que o reconhecimento maior que podemos alcançar em um cenário assim é a efetiva aprendizagem do aluno mediante os trabalhos de pesquisa realizados.

Aqui apresentamos as participações de alunos do *Campus* Ituiutaba divulgando seus projetos de pesquisas em feiras nacionais entre os anos de 2012 e 2017, nas edições da FEBRACE. No Gráfico II, vemos como se comportou a evolução da nossa participação nas Feira Brasileira de Ciência e Engenharia ao longo desses anos.

**Gráfico II:** Participação do IFTM *Campus* Ituiutaba na FEBRACE (2012-2017).

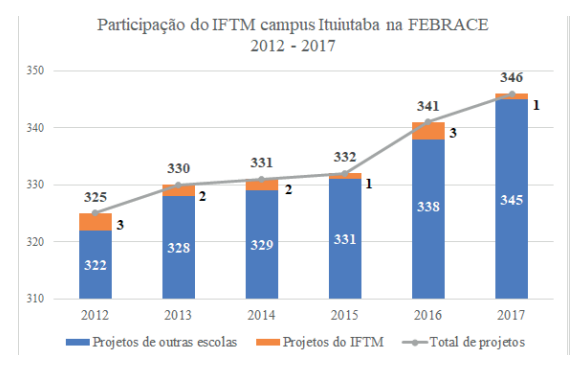

**Fonte:** Elaborado pelos autores com base em dados dos anais da FEBRACE (2012 a 2017).

Podemos perceber, no Gráfico II, o crescimento anual da FEBRACE em relação ao número de projetos apresentados. Enquanto isso, a participação do IFTM Campus Ituiutaba na FEBRACE permanece com uma média de dois projetos apresentados por ano, pois há uma regra no formato da FEBRACE que limita a quantidade de projetos apresentados por estados, também há um limite de trabalhos por escolas.

Em suma, no espaço das últimas seis edições da FEBRACE, nosso campus apresentou um total de doze projetos, com trinta e dois alunos envolvidos, e contabilizou dois prêmios, além das inúmeras oportunidades de trocas de experiências, várias horas de ensino aliado à pesquisa e muitos momentos de ensino e aprendizado.

Esta trajetória pelos caminhos das feiras de ciências e tecnologia pelo Brasil e pelo mundo continua. Não paramos por aqui. Não queremos parar por aqui. A próxima etapa nessa caminhada são as feiras internacionais, nas quais projetos de diferentes países se encontram em um ambiente rico em vivências, culturas e experiências.

#### **Feiras Internacionais**

A primeira experiência internacional em feiras de ciências aconteceu no mês de maio de 2013, na cidade de Fortaleza/CE, durante a Expo Milset Brasil 2013. Souza (2015) explica que a Expo MILSET Brasil é um evento do Movimento Internacional para a Produção Científica e Técnica, que tem intuito de motivar o intercâmbio entre alunos/pesquisadores, professores/orientadores, bem como a sociedade de modo geral.

Na edição do ano de 2013, a Expo Milset Brasil reuniu cento e oitenta projetos de países como Brasil, México, Colômbia, Argentina e Chile. Assim como as feiras nacionais e regionais, esse evento conta com um comitê avaliador de projetos submetidos que julga se tais submissões participarão da mostra ou não. O *Campus* Ituiutaba participou com o projeto "Interface natural no controle de estruturas robóticas", mantido por dois alunos que já haviam sido premiados na II MOCTI e na XI FEBRACE. A expectativa era firmar novos contatos, especialmente internacionais, e trocar experiências com alunos/pesquisadores e professores/orientadores de outros países, mas fomos surpreendidos com a premiação dos nossos alunos em primeiro lugar na categoria Engenharia. Como reconhecimento, o projeto do *Campus* Ituiutaba recebeu o credenciamento para participar de outra feira internacional, ainda maior: a Milset *Expo-Sciences International*, em Abu Dhabi, nos Emirados Árabes Unidos.

Em setembro de 2013, atravessamos o oceano Atlântico para integrar a delegação brasileira que participaria da *Expo-Sciences International* (ESI) 2013, na cidade de Abu Dhabi. A ESI é um evento mundial, organizado pela MILSET International, realizado em anos ímpares. De acordo com a organização do evento

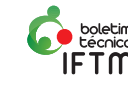

(MILSET, 2013), a edição de 2013 reuniu cerca de seiscentos projetos de sessenta países divididos em treze categorias científicas, com um total de mil e quinhentos alunos/pesquisadores apresentando os resultados de seus trabalhos de pesquisa. Nosso campus foi representado por dois alunos com o projeto "*Kinect to remote control robotic structures*", que se esforçaram para traduzir o trabalho para a Língua Inglesa e aperfeiçoar a conversação em inglês para divulgar o projeto e levar o nome do IFTM para o mundo.

No ano de 2014, recebemos um convite para integrarmos – dessa vez com dois projetos – a delegação brasileira que participaria do *Edinburgh International Science Festival*, o Festival Internacional de Ciência de Edimburgo (Escócia, Reino Unido). Em abril de 2014, dois projetos do nosso campus desembarcavam em Edimburgo para participar da *Mini Maker Faire*, um evento voltado para jovens inventores e pesquisadores, integrante do Festival de Edimburgo. Os projetos "*Development of an automatic irrigation system*" e "*Natural interface for controlling robotic structures*" foram apresentados por um aluno em cada trabalho.

Também em 2014, a Expo Milset Brasil, realizada no mês de maio, reuniu cento e oitenta e cinco projetos de países como Brasil, México, Colômbia, Paraguai e Chile. O *Campus* Ituiutaba participou dessa edição com o projeto "Literatura e representação: as culturas afro e indígena na constituição identitária brasileira, sua representação literária", desenvolvido por uma aluna que já havia sido premiada em primeiro lugar na categoria Ciências Humanas e Sociais Aplicadas da III MOCTI.

De modo sintetizado, nesse período de dois anos (2013-2014), o nosso *campus* apresentou cinco projetos com sete alunos envolvidos e conquistou um prêmio, em feiras de ciências e tecnologia de nível internacional. Além disso, não podemos deixar de mencionar as ricas experiências para tais alunos e professores, obtidas por meio das trocas de experiências com outros pesquisadores e orientadores de diversas partes do mundo.

#### **Panorama Geral**

Durante a trajetória de seis anos, o IFTM Campus Ituiutaba apresentou um total de cento e cinco projetos, envolvendo duzentos e sessenta e sete alunos dos cursos técnicos integrados ao ensino médio em Informática, Agroindústria, Agricultura e Química, e conquistou um total de cinquenta e um prêmios, como vemos sinteticamente na Tabela I a seguir.

A Tabela I mostra os números referentes às apresentações do IFTM *Campus* Ituiutaba em feiras de ciências e tecnologia em nível regional, nacional e internacional, até a presente data. Mais do que a produção e a divulgação científica e tecnológica dos discentes, destacamos a fundamental relevância do ensino aliado à iniciação à pesquisa para formação intelecto-social dos estudantes. O ensino, a aquisição de novas informações e a construção de novos conhecimentos encontram, na iniciação à pesquisa (e seus inerentes aspectos), um suporte importante que contribui de modo significativo na formação profissional de nossos alunos. O que é ensinado dentro de sala de aula é paralelamente aplicado aos projetos de pesquisas dos alunos, de maneira que não há desconexão entre o que é ensinado em classe e a atividade de pesquisa desenvolvida por eles.

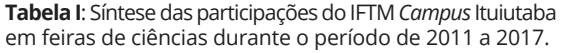

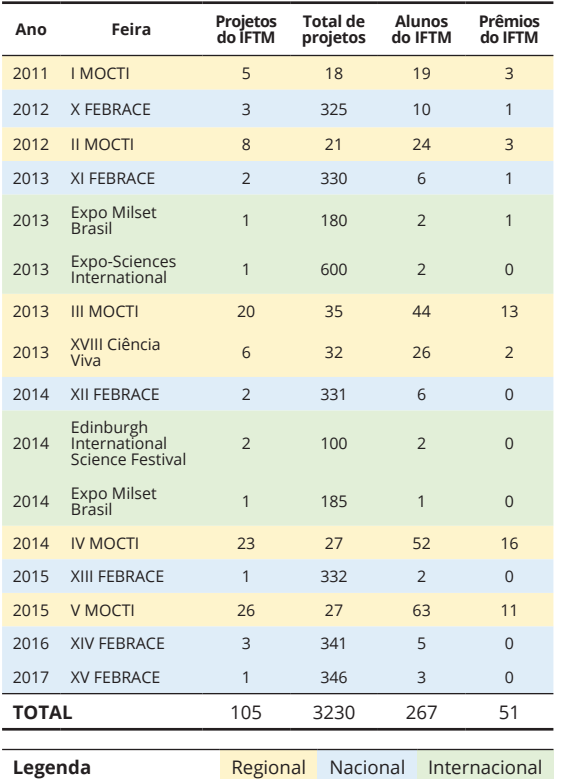

**Fonte:** Elaborado pelos autores com base em registros pessoais e em anais dos eventos.

Foi criada uma linha do tempo que retrata esta jornada pelas feiras de ciência e tecnologia no Brasil e no exterior. Uma versão interativa dessa linha do tempo está disponível para acesso *online1*

Esta linha do tempo tem marco inicial em 2011, mas não tem marco final, pois nossa aspiração é que alunos e professores do IFTM *Campus*  Ituiutaba continuem a aliar o ensino com a pesquisa e prossigam participando das feiras de ciências no Brasil e no exterior. Ainda estamos trilhando essa jornada e este diário de bordo não se fechou, pois desejamos continuar a registrar mais passos nele. Apenas o paralisamos temporariamente, até nossa próxima participação em feiras.

# **Considerações Finais**

Em relação ao impacto das feiras de ciências na formação profissional do aluno, temos a considerar que o ato de envolver-se em atividades de caráter

<sup>1</sup> Linha do tempo interativa das participações do IFTM *Campus* Ituiutaba em feiras de ciências. Disponível em: <http://bit.ly/linha-do-IFTM>. Acesso em 25 set. 2018.

científico, ou mesmo de receber algum tipo de reconhecimento pelo seu projeto, representa, para os alunos, uma oportunidade de perceber que o ensino ministrado em classe não é vazio ou desprovido de propósito e objetivos. Tal tipo de atividades é capaz de fornecer estímulos aos estudantes para que busquem mais conhecimento de modo a não permanecerem estagnados, ou até mesmo limitados, aos conceitos e aos tópicos ensinados pelo professor. Além disso, tais atividades também podem ser capazes de incitar aptidões por desafios intelectuais e desenvolvimento de habilidades necessárias em diversas áreas do conhecimento, tanto na carreira científica quanto em outros domínios.

Como forma de desdobramentos dessa pesquisa, sugerimos a investigação junto aos alunos envolvidos em projetos de pesquisas sobre os impactos em suas vidas acadêmicas e profissionais referentes às suas participações em tais eventos de divulgação científica.

No tocante à pesquisa histórica que fizemos para elaboração desse documento, nem todos os eventos contam com uma organização que registre de alguma forma sua história suas edições passadas. A FEBRACE mantém em seu *website<sup>2</sup>* uma boa organização com todos os anais, além de vídeos, fotos e estatísticas de todas as edições anteriores, o que facilita muito a pesquisa nesses registros a fim de coletar informações sobre as participações de instituições e escolas nessa feira. A MOCTI ainda mantém um website<sup>3</sup> com os anais da primeira até a quarta edição do evento, mas não dispõe dos registros da quinta edição. Entretanto, as informações de trabalhos apresentados e premiados na V MOCTI podem ser obtidos na página da V MOCTI no Facebook<sup>4</sup>. A Expo Milset Brasil não mantém um website com registro de eventos anteriores. Portanto, nossa pesquisa, nesse caso, deu-se por meio de registros pessoais dos professores, certificados emitidos na época do evento e notícias na mídia online. A Feira Ciência Viva mantém um website<sup>5</sup> com informações sobre suas edições anteriores, como anais, lista de premiados e estatísticas dos eventos. A organização do Edinburgh Science Festival renova seu website<sup>6</sup> anualmente, contudo sem manter registro das edições anteriores. O evento Milset Expo-Sciences International mantém um website<sup>7</sup> sobre o evento de 2013 e possui um registro dos projetos apresentados, além de estatísticas das participações nesta feira.

Diante disto, conseguimos resgatar, por meio de anais de eventos, registros pessoais dos professores, notícias nas mídias online e websites das feiras, a participação do IFTM *Campus* Ituiutaba em dezesseis ocasiões ao longo de seis anos (Outubro/2011 a Março/2017): seis feiras regionais, seis nacionais e quatro eventos internacionais. Os primeiros projetos que nosso campus apresentou em feiras eram da área de Informática, com professores e alunos dos cursos da área de Informática. Com o passar do tempo, outras áreas, como Ciências Agrárias,

7 Link: http://bit.ly/esi2013

Ciências Biológicas, Ciências Humanas e Sociais Aplicadas, aderiram às participações, o que tornou a presença do nosso *campus* em feiras de ciências plural em termos de área do conhecimento.

Fica aqui esta contribuição, em forma de registro, da participação do *Campus* Ituiutaba do IFTM nesses eventos nos últimos seis anos. Talvez, daqui a um quinquênio, possamos apresentar a continuação deste diário de bordo com os registros dos nossos próximos passos e etapas nessa jornada. Nós, os autores, em nome dos professores orientadores e dos alunos pesquisadores que divulgaram seu aprendizado e seus projetos nas feiras pelo Brasil e pelo mundo, gostaríamos de expressar nosso agradecimento ao Instituto Federal do Triângulo Mineiro como um todo pelo apoio e pelos auxílios financeiros em viagens para participações em eventos tão importantes para o ensino, a pesquisa e a extensão.

## **Referências**

ALVES, Alexandra Camargo, et al. "Projetos de Ciências e Engenharia na Educação Básica–Estímulo por meio de feiras de ciências". **Brazilian Symposium on Computers in Education** (Simpósio Brasileiro de Informática na Educação-SBIE), Porto Alegre-RS, v.1 n.1. 2004.

BATISTA, André Luiz França, et al. "Construção do conhecimento em tempos atuais: os problemas da utilização do Google como principal fonte de pesquisa". **ENCITEC - Ensino de Ciências e Tecnologia em Revista**, v. 6, n. 1, p. 70-83, 2016.

COSTA, R. et al. "Cell Casa - Um sistema de controle remoto de residências pela Internet". **CEEL -**  CONFERÊNCIA DE ESTUDOS EM ENGENHARIA ELÉTRICA**. Anais.**.. Uberlândia, MG: Universidade Federal de Uberlândia, 2012. Disponível em: <https://www.peteletricaufu.com/static/ceel/doc/ artigos/artigos2012/ceel2012\_artigo089\_r01.pdf>. Acesso em: 25 set. 2018.

DEMO, Pedro. **Educar pela pesquisa**. 10. ed. Campinas: Autores Associados, 2015.

SANTOS, Adevailton Bernardo dos. "Feiras de ciência: um incentivo para desenvolvimento da cultura científica". **Revista Ciência em Extensão** , p. 155-166, 2012.

FEBRACE, Feira Brasileira de Ciências e Engenharia. **Resumos FEBRACE Edições de 2012 a 2017**. São Paulo: EPUSP, 2012-2017.

MILSET. **Expo-Sciences International ESI 2013:** Event Guide. Abu Dhabi Centre for Technical and Vocational Education and Training. ACTVET. 34 p. 2013.

MOCTI. **Anais da I, II, III e IV Mostra de Ciência e Tecnologia de Ituiutaba** (I MOCTI). Ituiutaba/MG: Universidade Federal de Uberlândia, 2011-2014.

MOURA, Lucas Ferreira, et al. "Estudos sobre o uso do Kinect em aplicações robóticas". **Revista Inova Ciência & Tecnologia. Innovative Science & Technology Journal**, v. 2, p. 28-33, 2016.

SOUZA, Rafaelle da Silva. "O saber em ciências integrado a vida do aluno: diversidade, contextualização e conhecimento científico". **Revista Compartilhando Saberes** (2), 116-132, 2015.

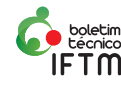

<sup>2</sup> Link: http://bit.ly/febrace-anos-de-sucesso<br>3 Link: http://bit.ly/mocti<br>4 Link: http://bit.ly/v-mocti<br>5 Link: http://bit.ly/ciencia-viva<br>6 Link: http://bit.ly/edinburgh-science

# **Tutorial de utilização do Sisvar para análises em esquema fatorial na área de avicultura**

*Nathália Nazaret da Silva*

*Estudante de Bacharelado em Zootecnia Instituto Federal de Educação, Ciência e Tecnologia do Triângulo Mineiro (IFTM)*

#### *Elisa Norberto Ferreira Santos*

*Doutora em Estatística e Experimentação Agropecuária Instituto Federal de Educação, Ciência e Tecnologia do Triângulo Mineiro (IFTM)*

# **Introdução**

A estatística experimental é um conjunto de técnicas para o planejamento e as análises de dados de experimentos, os quais apresentam variáveis que causam algum efeito sobre a variável resposta utilizada para mensurá-los. Dentro da estatística experimental, temos os delineamentos experimentais, os delineamentos de tratamentos e a regressão simples ou múltipla (COSTA, 2003; FERREIRA, 2008).

Nos experimentos com delineamentos de tratamentos fatoriais, consideram-se vários fatores simultaneamente e, também, cada um deles, separadamente, avaliando todas as combinações possíveis de fatores e de tratamentos. Um experimento fatorial pode ser realizado em qualquer delineamento experimental (BANZATTO; KRONKA, 2006).

Na área zootécnica, as pesquisas científicas podem ser feitas com parcelas de vários animais existentes destinados à produção como, por exemplo, bovinos, caprinos, ovinos, suínos e aves. Os experimentos com aves, tais como os frangos, são de execução mais simples pela facilidade de obtenção de um grupo homogêneo, além de este tipo de animal apresentar tamanho pequeno e baixo custo para a sua aquisição, o que possibilita a formação de unidades experimentais com um maior número de animais (GOMES, 1990).

Para as análises estatísticas dos experimentos, podem ser utilizados vários softwares como o R, o SAS e o Sisvar. Este último é um *software* brasileiro lançado pela primeira vez em 1996, sendo um programa gratuito registrado pela Universidade Federal de Lavras. O programa foi criado para um fim didático e acabou tendo o seu intuito expandido para a análise de dados de pesquisas científicas (FERREIRA, 2008).

 $p(A) = \sum_{\omega \in A} p(\omega)$ Existem vários trabalhos que apresentam

 $x = \pi h x$ 

um tutorial de execução de análises no Sisvar, como o de Silva (2007), no qual explica como podem ser realizadas análises em diferentes delineamentos, regressão e esquemas experimentais (como o fatorial). Por outro lado, há uma escassa bibliografia de trabalhos que apresentam um tutorial de análise no Sisvar focado em experimentos da área zootécnica que possam ser realizados tanto por alunos quanto por pesquisadores, o que justifica a realização desse estudo.

Assim, o objetivo desse trabalho foi elaborar um tutorial explicando passo a passo a realização de análise em experimento fatorial utilizando o Sisvar, a partir de um experimento na área de avicultura, que possa ser facilmente entendido e reproduzido por pessoas que tenham um conhecimento prévio, mesmo que básico, acerca da realização de análises estatísticas.

# **Desenvolvimento**

Antes de realizar a análise de variância, é necessário verificar a normalidade e homogeneidade. Partiremos do pressuposto que essas já foram verificadas.

No programa LibreOffice foram digitados todos os dados de um experimento em esquema fatorial na área de avicultura. A partir da planilha gerada, foi realizada a análise estatística no *software* Sisvar, como especificada a seguir.

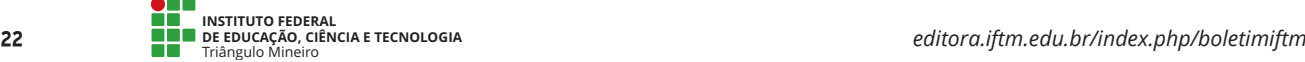

Exemplo: realizou-se um experimento em delineamento inteiramente casualizado em um esquema fatorial 2x2, com uma amostra de frangos de corte do tipo Griller, a fim de analisar a influência de dois tipos de rações (T1: ração farelada e T2: ração peletizada) e de duas densidades (D1: 14 aves/m² e D2: 20 aves/m²) na retenção de água que é um parâmetro da carcaça. Foram realizadas quatro repetições por tratamento.

**Tabela 1.** Retenção de água a carcaça de frangos de corte do tipo Griller.

|                               | Repetições |      |      |      |
|-------------------------------|------------|------|------|------|
| <b>Tratamentos</b>            | 1          | フ    | 3    | 4    |
| T1D1                          | 0,53       | 0.54 | 0,57 | 0,54 |
| T1D2                          | 0,31       | 0.30 | 0,29 | 0,33 |
| T <sub>2</sub> D <sub>1</sub> | 0,43       | 0.45 | 0,43 | 0,42 |
| T2D2                          | 0,28       | 0.25 | 0.25 | 0.24 |

Análise de variância no Sisvar

Primeiro, abra o programa LibreOffice e, então, selecione a 'Planilha do Calc', que fará com que uma planilha semelhante à do Excel seja aberta na tela. Nessa tabela deverão ser digitados os valores de retenção de água de cada ração em cada densidade e em cada repetição, conforme a Figura 1.

**Figura 1**. Dados do experimento no LibreOffice.

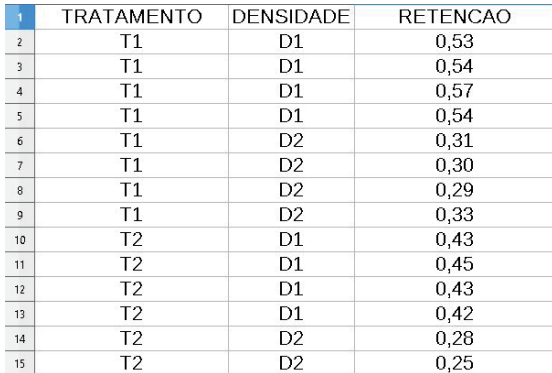

**Fonte:** Acervo pessoal das autoras.

Depois de digitar todos os valores de retenção de água de cada ração em cada densidade, selecione a seguinte sequência: Arquivo- Salvar como (Figura 2). Selecione, então, a pasta na qual se deseja salvar, dê um nome para o arquivo e, onde está escrito 'Tipo' (abaixo do nome), selecione a opção 'Planilha ODF (.ods)' e clique em salvar.

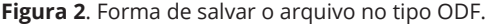

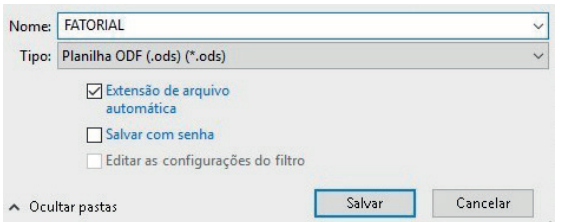

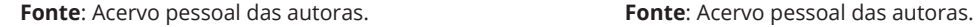

Em seguida, selecione novamente a opção 'Salvar como' e repita o passo anterior só que no tipo de arquivo agora selecione 'dBASE (.dbf) e clique em 'Salvar'. Um quadro de confirmação irá aparecer, então clique em 'Utilizar dbf' e depois em 'Salvar', conforme mostrado na Figura 3.

**Figura 3**. Forma de salvar o arquivo do LibreOffice no tipo dBASE.

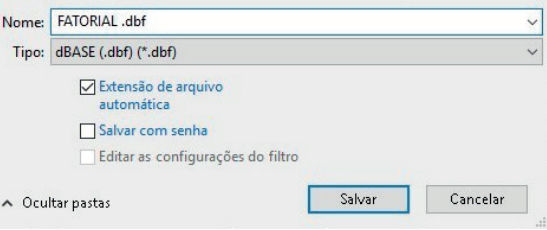

**Fonte**: Acervo pessoal das autoras.

Depois, abra o Sisvar e selecione a seguinte sequência: Análise –Anava- Abrir arquivo (Figura 4). Por enquanto será analisado somente se a interação é significativa, não sendo realizados testes ou regressão.

**Figura 4**. Quadro de análise de variância.

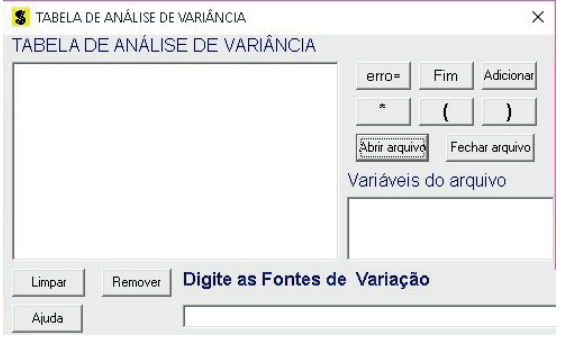

**Fonte**: Acervo pessoal das autoras.

No quadro de 'Variáveis do arquivo', irão aparecer os nomes das variáveis tratamento, densidade e retenção de água e, como se objetiva analisar a interação, selecione a seguinte sequência: Tratamento - Adicionar; Densidade - Adicionar; Tratamento \* Densidade - Adicionar (Figura 5) e Fim - Yes.

**Figura 5**.Escolha das fontes de variação.

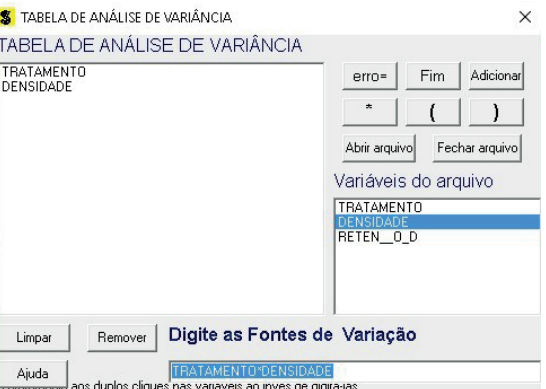

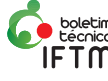

No quadro para escolha de um teste, não escolha nenhum clicando somente em OK. Posteriormente, no quadro de 'Análise de variáveis' selecione a variável retenção de água (que nesse caso é a variável que queremos analisar) e, por fim, clique em 'Finalizar'.

A partir do relatório do programa (Figura 6) pode-se verificar que a interação, a densidade e o tratamento (rações) foram significativos visto que o valor de (Pr>Fc) foi menor que 0,05 ou que 0,01, sendo, portanto, necessário estudar os desdobramentos e realizar testes. Feche o Sisvar.

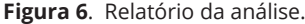

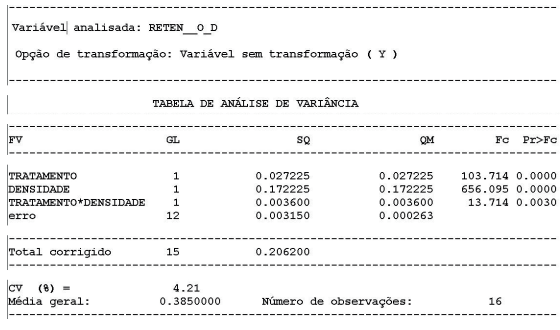

Fonte: Acervo pessoal das autoras.

Abra novamente o Sisvar e selecione a mesma sequência: Análise –Anava- Abrir arquivo (Figura 4). Agora será testado qual tratamento (rações) e qual densidade fornecem melhor retenção de água na carcaça e os seus desdobramentos. No quadro de 'Variáveis do arquivo', selecione a mesma sequência realizada na análise de variância anterior (Figura 5).

No quadro de escolha de teste (Figura 7), selecione Tratamento\*Densidade e irá aparecer um quadro para a escolha da variável a ser desdobrada; então, selecione a seguinte sequência: Tratamento -teste Tukey-OK. Depois, clique novamente em Tratamento \* Densidade (Figura 8) e, agora, selecione a seguinte sequência: Densidade -teste Tukey – OK-OK.

**Figura 7**. Escolha do teste para a variável 'tratamento'.

| S Escolha a opção da fonte de variação selecionada                                                                                       |                                      | × |
|----------------------------------------------------------------------------------------------------|--------------------------------------|---|
| FV: TRATAMENTO*DENSIDADE                                                                                                    |                                      |   |
|                                                                                                    | Escolha a variável a ser desdobrada: |   |
| Teste escolhido                                                                                                    | RATAMENTO                            |   |
| Nenhum teste<br><b>G</b> Teste Tukey<br>Teste SNK<br>Teste de t de Bonferroni<br>Teste t (LSD)<br>Scott Knott<br>Contrastes<br>Regressão | DENSIDADE                            |   |
| 0k                                                                                                    | Nível de significância: 0.05         |   |

**Fonte**: Acervo pessoal das autoras. **Fonte**: Acervo pessoa

**Figura 8**. Escolha do teste para a variável 'densidade'.

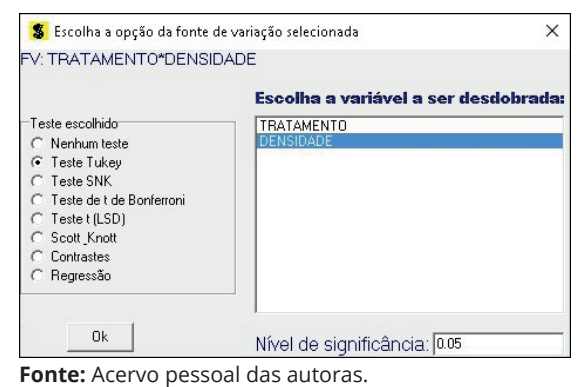

No quadro de variáveis escolhidas para analisar, selecione 'Retenção de água' que é a variável na qual estamos avaliando o efeito do tratamento (rações) e da densidade, e clique em 'Finalizar'.

A partir do relatório gerado pelo programa (Figuras 9A, 9B, 9C, 9D), fazemos as análises das hipóteses consideradas anteriormente e obteremos um resultado.

#### **Figura 9(A)**. Relatório do programa.

Variável analisada: RETEN 0 D

Opção de transformação: Variável sem transformação ( Y )

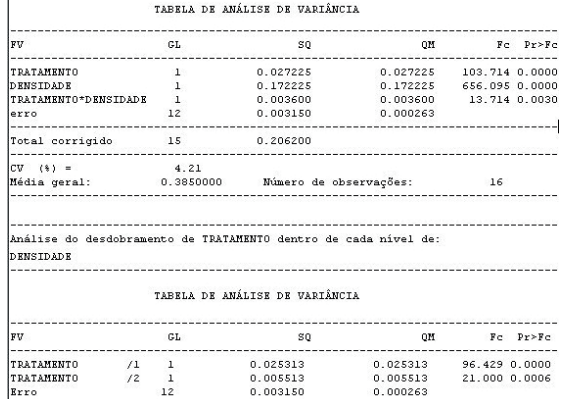

**Fonte:** Acervo pessoal das autoras.

#### **Figura 9(B)**. Relatório do programa.

 $\mathbf{L}$ 

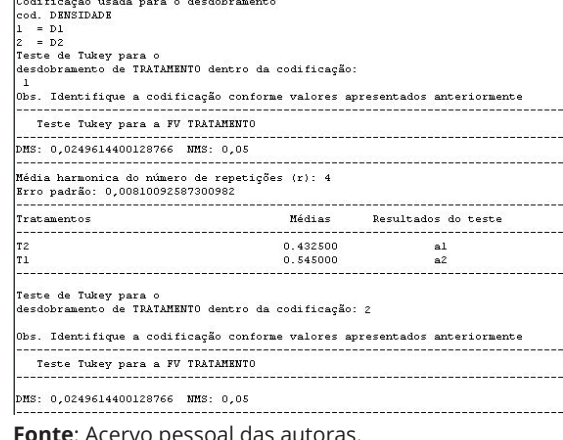

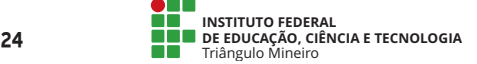

 $editor a. if$ tm.edu.br/index.php/boletimiftm

#### **Figura 9(C).** Relatório do programa.

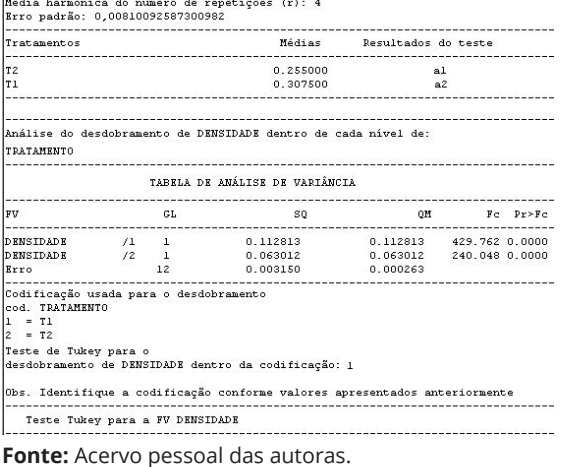

#### **Figura 9(D).** Relatório do programa.

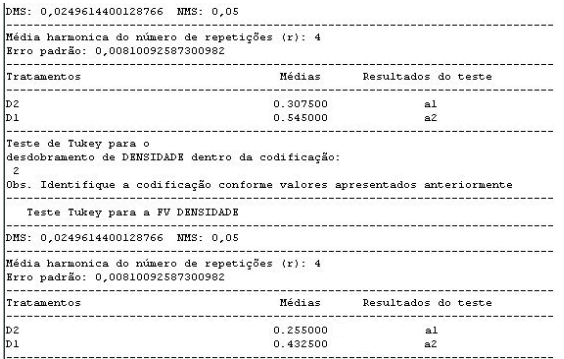

**Fonte:** Acervo pessoal das autoras.

A parte final do tutorial é a interpretação prática dos resultados gerados pelo programa. Baseado nos resultados obtidos no Sisvar foi elaborado um relatório contendo a tabela da análise de variância assim como uma tabela com os resultados do teste Tukey seguida pela explanação aplicada à área de avicultura.

#### **Relatório**

A partir da análise de variância, podemos ver que a interação de Tratamento\*Densidade foi significativa a 5% já que (Pr>Fc) foi menor que 0,05, sendo necessário realizar os desdobramentos de rações dentro de densidades e de densidades dentro de rações.

**Tabela 2**. Teste Tukey para retenção de água em carcaça de frangos proporcionada por cada desdobramento.

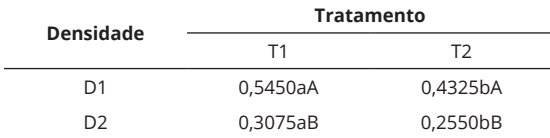

As médias seguidas de mesma letra minúscula nas linhas e maiúsculas nas colunas não diferem entre si pelo teste Tukey (p≥0,05).

A retenção de água na carcaça é diferente estatisticamente dentro de cada densidade em todas as rações, sendo que tanto na D1 (14 aves/ m²) quanto na D2 (20 aves/m²) a ração que apresentou maior retenção de água foi a T1 (ração farelada). As rações também forneceram valores de retenção de água na carcaça estatisticamente diferentes em cada densidade, uma vez que no T1 (ração farelada) a densidade D1 (14 aves/m²) proporcionou maior valor na característica analisada e no T2 (ração peletizada) a densidade D1 (14 aves /m²) também promoveu maior retenção de água.

## **Considerações finais**

O uso de *softwares* para a realização de análises estatísticas é imprescindível no âmbito acadêmico uma vez que é recorrente a execução de pesquisas científicas. Para a área das ciências agrárias, principalmente para a zootécnica, esse tutorial representa uma alternativa para sanar possíveis dúvidas a respeito do uso do Sisvar nesta área.

# **Referências**

BANZATTO, David Ariovaldo; KRONKA, Sérgio do Nascimento. **Experimentação agrícola**. Jaboticabal: FUNEP, 2006. 237 p.

COSTA, Janaína Ribeiro. **Técnicas experimentais aplicadas às ciências agrárias**. Seropédica: Embrapa Agrobiologia, 2003. 102 p.

FERREIRA, Daniel Furtado. SISVAR: um programa para análises e ensino de estatística. **Revista Symposium** (Lavras), v. 6, p. 36-41, 2008.

GOMES, Frederico Pimentel. **Curso de estatística experimental**. Piracicaba: Nobel/USP-ESALQ, 1990. 468 p.

SILVA, Roberta Bessa Veloso.**Uso do Sisvar na análise de experimentos**. Patos de Minas: UFLA, 2007. 68p.

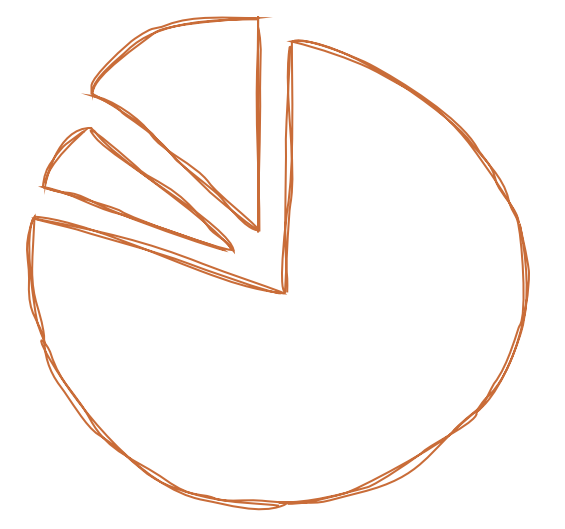

# **Tutorial de análise de um experimento na área de avicultura conduzido no delineamento em blocos casualizados utilizando o Sisvar**

#### *Nathália Nazaret da Silva*

*Estudante de Bacharelado em Zootecnia Instituto Federal de Educação, Ciência e Tecnologia do Triângulo Mineiro (IFTM)*

#### *Elisa Norberto Ferreira Santos*

*Doutora em Estatística e Experimentação Agropecuária Instituto Federal de Educação, Ciência e Tecnologia do Triângulo Mineiro (IFTM)*

## **Introdução**

O delineamento em blocos casualizados (DBC) é utilizado em parcelas não homogêneas e, por isso, além da repetição e da casualização, é feito o controle local a partir da divisão dessa amostra heterogênea em blocos homogêneos. Cada bloco deve receber todos os tratamentos. Assim, no DBC temos dentro de cada bloco uma amostra homogênea, mas, na comparação dos blocos, esses são heterogêneos. (DUARTE, 1996; GOMES,1990)

Esse delineamento é utilizado em experimentos em que há uma variação que precisa ser controlada, sendo um dos mais utilizados em pesquisas agrícolas, uma vez que amostras homogêneas são difíceis de encontrar nessa área (DUARTE, 1996). Entretanto, uma desvantagem desse delineamento é a necessidade da mesma quantidade de repetições por tratamento, o que pode se tornar um inconveniente em situações em que ocorra perda de parcelas.

Outra desvantagem é a utilização de uma quantidade menor de tratamentos, uma vez que quanto mais tratamentos forem utilizados maior será o erro experimental, pela dificuldade de manter-se a homogeneidade dentro dos blocos. Por outro lado, o DBC mostra-se vantajoso pela possibilidade de trabalhar em um ambiente heterogêneo fazendo com que o resultado obtido possa ser utilizado para um conjunto maior de condições (DUARTE, 1996).

Para a realização dessas análises estatísticas, há vários softwares que podem ser usados, por exemplo, o Sisvar que é um software brasileiro, criado pelo professor Daniel Ferreira Furtado e lançado pela primeira vez em 1996. É um programa gratuito registrado pela Universidade Federal de Lavras, criado para um fim didático e acabou tendo o seu intuito expandido para a análise de dados de pesquisas científicas (FERREIRA, 2008).

Diante disso, o objetivo desse trabalho foi elaborar um tutorial de fácil entendimento explicando o passo a passo para a realização no Sisvar de análise de delineamento em blocos casualizados, usando um estudo de caso na área de avicultura.

### **Desenvolvimento**

Para a elaboração desse tutorial, utilizou-se um estudo de caso na área de avicultura para a exemplificação e visualização da maneira de realizar as análises estatísticas e facilitar a posterior reprodução das mesmas com outros dados.

#### **Estudo de caso**

Em um experimento, deseja-se mensurar a influência de 5 rações na quantidade média de ovos botados por galinhas em um determinado período de tempo. Como havia várias galinhas à disposição, cada unidade experimental foi constituída por 4 poedeiras. As aves apresentavam 4 pesos diferentes e, por isso, foram distribuídas em blocos.

**<sup>26</sup> INSTITUTO FEDERAL DE EDUCAÇÃO, CIÊNCIA E TECNOLOGIA**

 $editor a. if$ tm.edu.br/index.php/boletimiftm

**Tabela 1**. Quantidade de ovos botados por poedeiras.

|        |       | Pesos         |       |       |
|--------|-------|---------------|-------|-------|
| Rações | 1     | $\mathcal{P}$ | 3     | 4     |
| А      | 202,5 | 200,4         | 180,9 | 190,3 |
| B      | 220,3 | 215,4         | 219,6 | 210,5 |
| C      | 210,7 | 205,6         | 200,4 | 190,8 |
| D      | 230,4 | 225,6         | 215,7 | 220,1 |
| E      | 200,0 | 194,1         | 180,7 | 190,0 |

#### **Análise de variância no Sisvar**

Primeiramente, abra o programa Libre Office e selecione 'Planilha do Calc', uma planilha semelhante à do Excel será aberta na tela. Nessa planilha, serão feitas três colunas, sendo que a primeira é para o tratamento; a segunda, para os blocos, que nesse caso são os pesos; e, a terceira, para a variável resposta, que é a quantidade de ovos (Figura 1).

Cada tratamento será digitado na quantidade de blocos utilizados, nesse exemplo, cada tratamento será digitado 4 vezes, porque são 4 blocos. Na coluna dos blocos, deverão ser digitados o número dos blocos em ordem crescente em cada tratamento. A última coluna deverá ser completada com os valores de produção de ovos correspondentes (variável resposta).

**Figura 1**. Dados do experimento no LibreOffice.

| <b>RACAO</b> | <b>BLOCOS</b>  | <b>N DE OVOS</b> |  |
|--------------|----------------|------------------|--|
| A            | 1              | 202,5            |  |
| А            | $\overline{2}$ | 200,4            |  |
| А            | 3              | 180,9            |  |
| A            | 4              | 190,3            |  |
| в            | 1              | 220,3            |  |
| в            | $\overline{2}$ | 215,4            |  |
| в            | 3              | 219,6            |  |
| в            | 4              | 210,5            |  |
| с            | 1              | 210,7            |  |
| с            | $\overline{2}$ | 205,6            |  |
| с            | 3              | 200.4            |  |
| c            | 4              | 190,8            |  |
| D            | 1              | 230,4            |  |
| D            | $\overline{2}$ | 225,6            |  |
| D            | 3              | 215,7            |  |
|              |                |                  |  |

**Fonte**: Acervo pessoal das autoras

Depois de digitar todos os valores de produção de ovos de cada tratamento em cada bloco, você deverá salvar o arquivo duas vezes. Primeiro, selecione a seguinte sequência: Arquivo- Salvar como; a seguir, a pasta na qual se deseja salvar e dê um nome para o arquivo; onde está escrito 'Tipo' (abaixo do nome) selecione a opção 'Planilha ODF (.ods) ' e clique em salvar, conforme a Figura 2.

**Figura 2**. Forma de salvar o arquivo no tipo ODF.

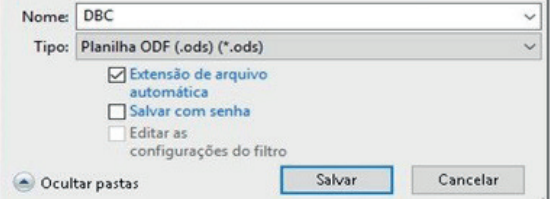

**Fonte**: Acervo pessoal das autoras

Em sequência, selecione novamente a opção 'Salvar como' e repita o passo anterior só que no tipo de arquivo agora selecione 'Dbase (.dbf) e clique em salvar. Irá aparecer um quadro de confirmação, clique em 'Utilizar dbf' e, depois, em 'Salvar' (Figura 3). Feche o programa.

**Figura 3**. Forma de salvar o arquivo do LibreOffice no tipo dBASE.

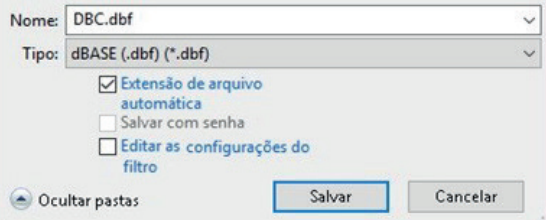

**Fonte**: Acervo pessoal das autoras

Posteriormente, abra o programa Sisvar e selecione a seguinte sequência: Análise- Anava-Abrir arquivo (Figura 4). Selecione então o arquivo que foi salvo no LibreOffice e clique em abrir (Figura 5)

**Figura 4**. Quadro de análise de variância.

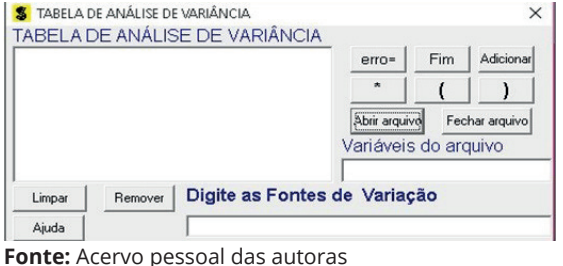

**Figura 5**. Arquivo do LibreOffice com dados do experimento.

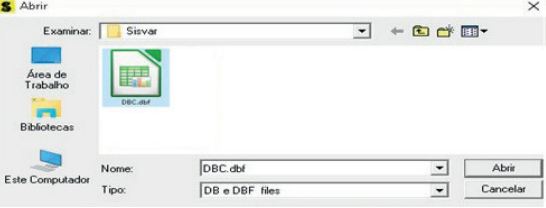

**Fonte:** Acervo pessoal das autoras

No quadro de variáveis do arquivo (Figura 6), dentro da tabela de análise de variância, irão aparecer as fontes de variação, nesse caso 'Racao' e 'Blocos' e a variável resposta que foi o 'N de ovos' que foram os títulos dados para as colunas no LibreOficce. Clique então em 'Racao', que é a nossa fonte de variação, e em 'Adicionar'. Depois clique em 'Blocos', que é a nossa outra fonte de variação, e em 'Adicionar', por fim, clique em 'Fim' e em 'Yes'.

**Figura 6**. Escolha das fontes de variação.

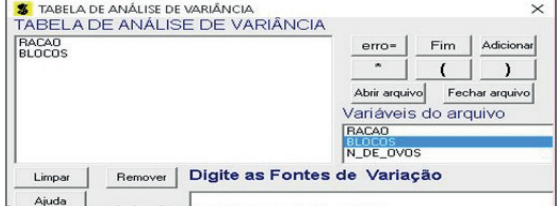

**Fonte:** Acervo pessoal das autoras

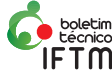

Um quadro com o título 'Opções do quadro da análise de variância' irá aparecer na tela (Figura 7). Esse quadro é para que se selecione o teste que será realizado. Dê um clique duplo sobre a fonte de variação (Racao) e escolha qual teste deseja utilizar, nesse exemplo, será utilizado o teste Tukey e nível de significância de 5%. Clique em 'Ok' e 'Ok'.

#### **Figura 7**. Escolha dos testes a serem realizados.

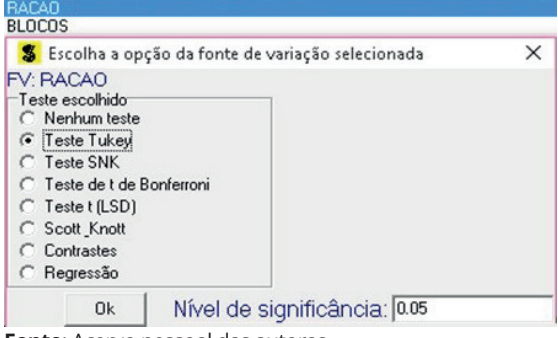

**Fonte**: Acervo pessoal das autoras

O próximo passo é escolher a variável resposta que se deseja analisar, nesse caso, iremos selecionar N de ovos e clicar em finalizar (Figura 8).

#### **Figura 8**. Escolha da variável resposta.

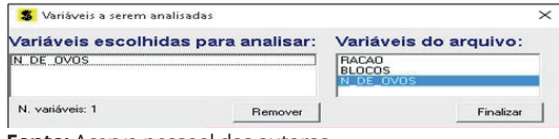

**Fonte:** Acervo pessoal das autoras

Aparecerá na tela um relatório contendo a tabela de variância (Figura 9) e o teste de Tukey (Figura 10), sendo necessário apenas fazer a tomada de decisão a partir das hipóteses consideradas.

#### **Figura 9.** Relatório da análise de variância.

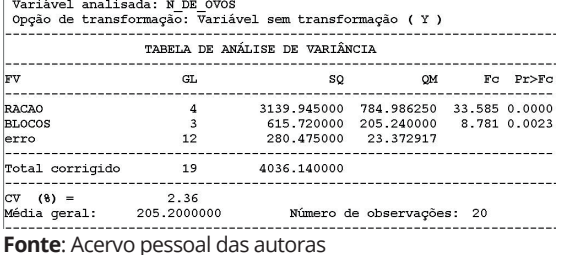

**Figura 10**. Relatório do teste Tukey.

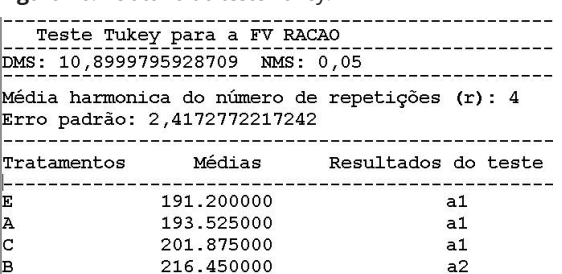

 $a2$ 

**Fonte**: Acervo pessoal das autoras

222.950000

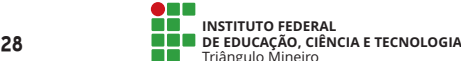

 $\mathbf{D}$ 

#### **Relatório com a interpretação prática**

Utilizando-se o relatório gerado pelo programa, elaborou-se um relatório com a interpretação prática levando em conta que, se (Pr>Fc) for menor que 0,05 ou que 0,01, o tratamento é significativo, se (Pr>Fc) for maior que 0,05 ou que 0,01, os tratamentos não foram significativos, ou seja, são estatisticamente iguais.

Rejeita-se H0 em nível de 5 %, ou seja, pelo menos um dos tratamentos difere estatisticamente dos demais. O experimento apresentou alta precisão (CV= 2,36%).

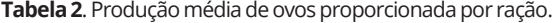

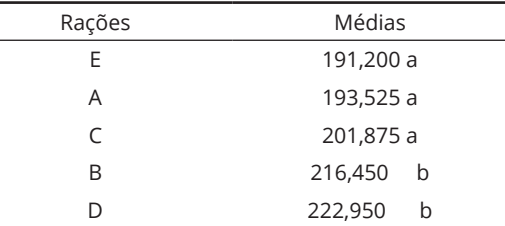

As médias seguidas de mesma letra não diferem entre si pelo teste Tukey (p>0,05).

Verificou-se que as rações E, A e C são estatisticamente iguais, mas diferem das rações B e D, as quais são estatisticamente iguais, mas diferem das rações E, A e C. Portanto, as rações B e D são as que fornecem uma maior produção de ovos.

# **Considerações finais**

Os softwares estatísticos são ferramentas importantes para a realização da análise estatística de experimentos nas diversas áreas de forma confiável e rápida, permitindo que o pesquisador otimize o seu tempo.

## **REFERÊNCIAS**

DUARTE, João Batista. **Princípios sobre delineamentos em experimentação agrícola**. Goiânia, 1996.

FERREIRA, Daniel Furtado. SISVAR: um programa para análises e ensino de estatística. **Revista Symposium**  (Lavras), v. 6, p. 36-41, 2008.

FERREIRA, Daniel Furtado. **SISVAR, versão 5.6.** Disponível em:<http://www.dex.ufla.br/~danielff/ programas/sisvar.html>. Acesso em: 10 de março de 2016.

GOMES, Frederico Pimentel. **Curso de estatística experimental.** 13. ed. Piracicaba: Livraria Nobel S.A., 1990.

 $editor a. if$ tm.edu.br/index.php/boletimiftm

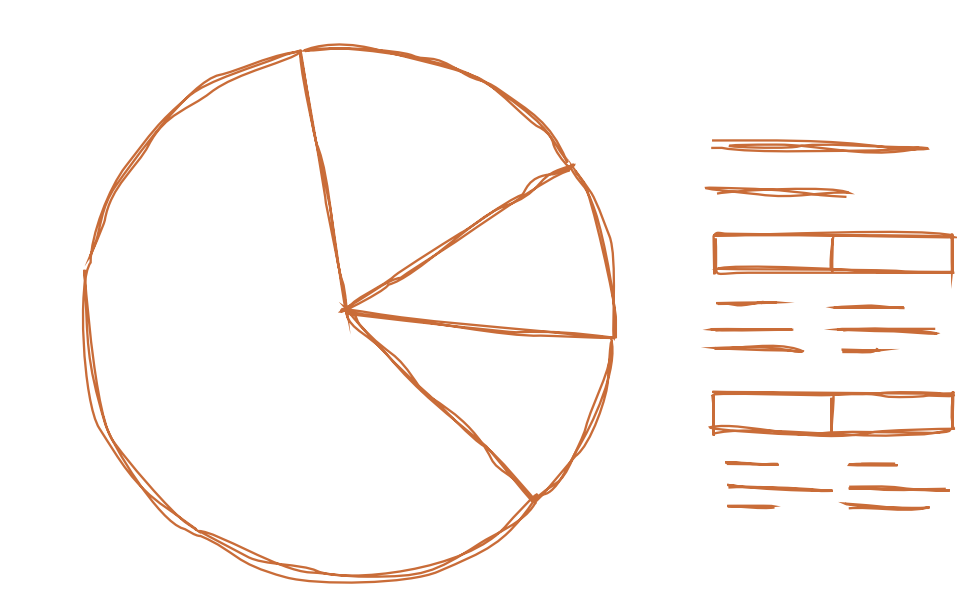

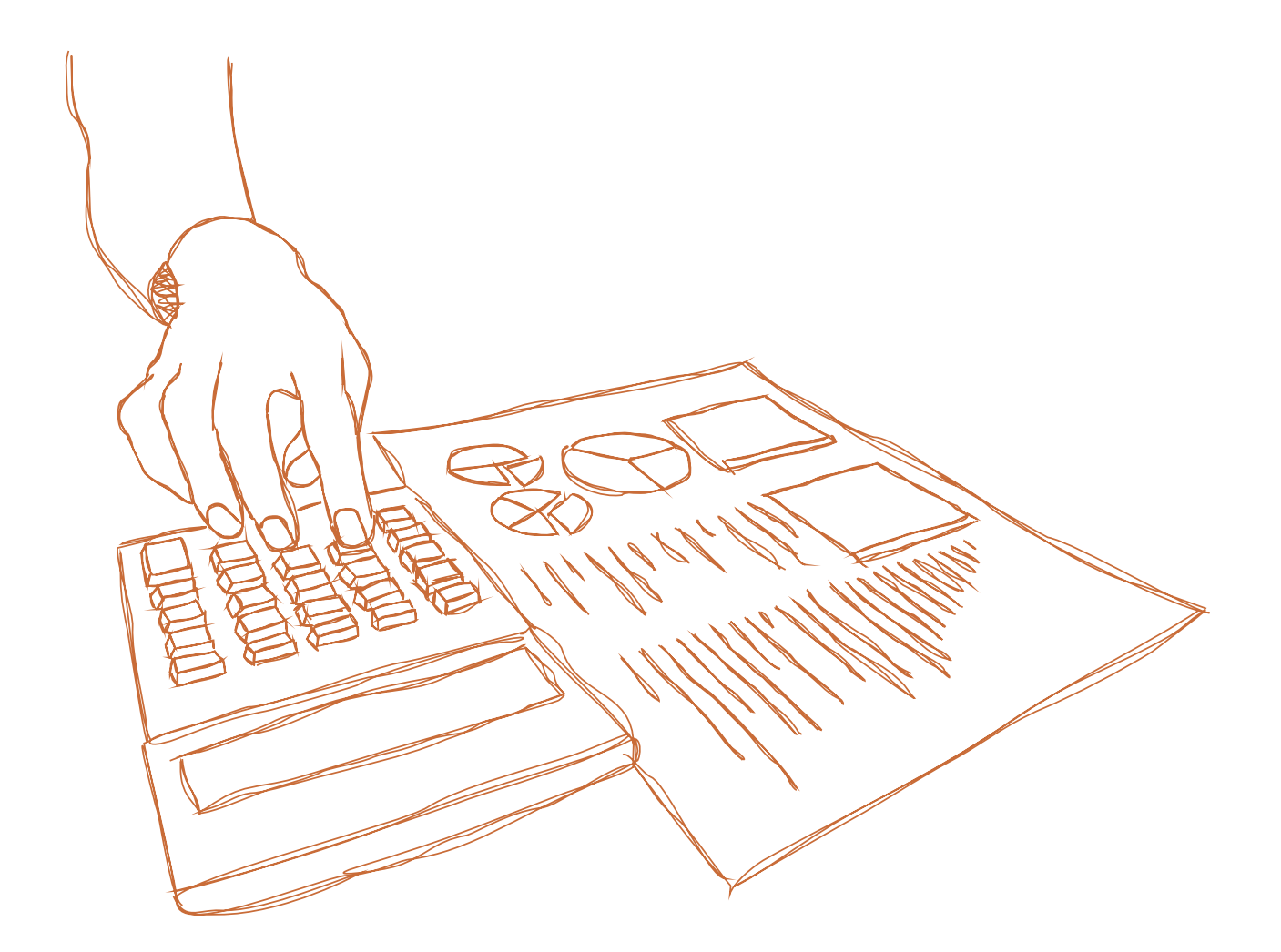

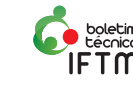

FREIRE, Paulo, 1921- **Conscientização**: Teoria e Prática da Libertação: uma introdução ao pensamento de Paulo Freire; [tradução de Katia de Mello e silva; revisão técnica de Benedito Eliseu Leite Cintra]. São Paulo: Cortez e Moraes, 1979.

> "Manipulação e conquista, expressões da invasão cultural e, ao mesmo tempo, instrumentos para mantê-la, não são caminhos de libertação. São caminhos de domesticação". FREIRE, 1973, p. 46

*Cleonice Maria Sousa Mestranda em Educação Instituto Federal de Educação, Ciência e Tecnologia do Triângulo Mineiro (IFTM)*

O livro *Conscientização*: Teoria e Prática da Libertação: uma introdução ao pensamento, publicado em 1979, contém 50 páginas, é uma obra em que Paulo Freire permeia homem e experiência. Também transcreve respostas referentes às transformações das estruturas e mentalidades, com abordagem sobre os instrumentos de trabalho de ação eficaz na evolução do trabalho educacional.

Na primeira parte, Paulo Freire fala sobre si mesmo recordando sua origem camponesa e humilde. A seguir, cita sobre suas duas áreas de ação Brasil e Chile, locais em que foi produzido e aplicado seu método de alfabetização-conscientização. E foi devido a esta iniciativa e criação que muitos homens e mulheres conseguiram apreender a ler, assumindo sua própria existência como um compromisso dentro da história.

É notório que este projeto educativo e inovador de Paulo Freire proporcionou a liberdade de expressão. Nota-se também, nesta etapa do livro, as variadas formas de dominação que impedem o homem de ser homem, de se afirmar como tal nas suas descobertas como criador. Logo, o homem era alienado aos círculos culturais que bloqueavam seu crescimento intelectual.

Na segunda e terceira parte da obra, Freire mostra a necessidade de se atuar sobre a realidade social com o objetivo de transformar através da ação, da interação, da comunicação e do diálogo. Para ele, tanto educando quanto educador são livres para criarem suas próprias realidades.

Nesse sentido, no primeiro capítulo, intitulado "O homem e sua Experiência; Alfabetização e Conscientização", o autor reporta as perspectivas educacionais em coerência entre princípios e ação do educador, destacando que o professor se encontra em uma crise e vive uma trajetória de soluções, tendo em vista que a história da educação seja concreta e não apenas idealizadora.

O autor destaca que o educador, preocupado com a sala de aula, está em busca de novas criações, expectativas de construir e solucionar o analfabetismo, procura por libertação profissional, por novos horizontes. Também apresenta o levantamento de

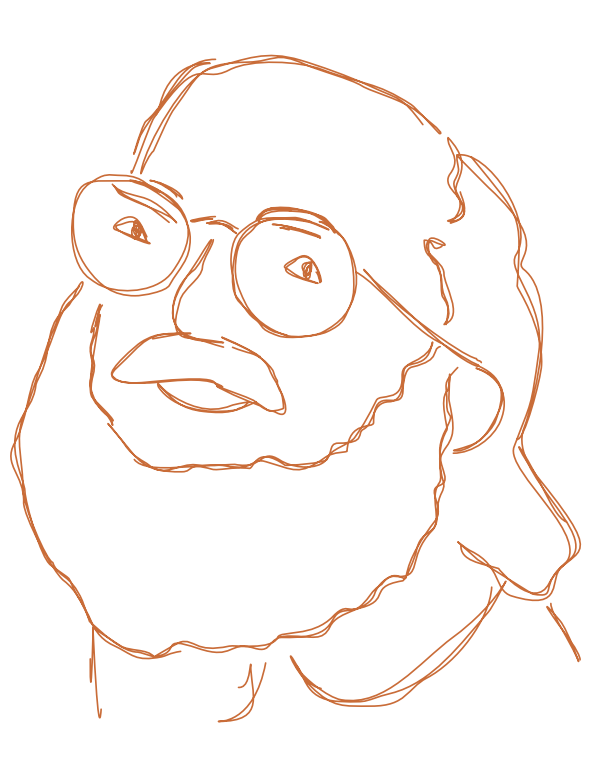

pontos primordiais para a profissão de modo geral, no contexto histórico, e elenca um paralelo entre liberdade educacional e conscientização de um significado geral, tendo em vista que o homem é capaz de agir conscientemente sobre a realidade objetivada.

A visão de ensino, desde sua origem à ação de desenvolvimento de sua missão, fundamenta um ensinar por meio de conscientização. Está tomada de consciência e não é ainda a resolução dos problemas educacionais porque consiste em desenvolver a área crítica na educação e, nesse sentido, fazer um teste da realidade, ou seja, quanto mais conscientização mais evidenciada será a essência da realidade educadora, tendo em vista que a mesma faz relação ao ato, ação e reflexão, idealizando uma transformação em modo geral a qual caracteriza o homem em sua práxis educadora.

Para Paulo Freire, a conscientização é um compromisso histórico. É também consciência histórica: é inserção crítica na história, pois implica que os homens assumam o papel de sujeitos que fazem e refazem o mundo. Exige que os homens criem sua existência com material que a vida lhes oferece. (FREIRE, 1921, p.4).

A educação e o mundo fazem um paralelo entre si, não no sentido contrário, mas na percepção de que a conscientização nos permeia o envolvimento frente ao âmbito educacional, com olhar crítico para as realidades e estruturas dominantes das práxis, visando à reforma infindável da realidade de libertação do homem.

Observa-se, diante da atualidade, situações de conflitos entre o profissionalismo, tornando-se um aspecto verdadeiro e, ao mesmo tempo, um desafio aos homens na busca de métodos com princípios, formas, estruturas e conhecimentos, que podem viabilizar e colaborar com a reestruturação do professor, a partir de uma visão holística e conhecedora, enaltecendo o que tange ao papel do professor como mediador em buscas de bases sólidas intelectuais e engajadas ao ensino aprendizado frente à conscientização.

A Conscientização não pode estar distante do processo consciência-mundo, pois, a partir desta relação, é que se enfatiza importância da criticidade, atos reflexivos, dimensões dos saberes. Fundamenta-se que os processos linguísticos e a alfabetização podem estar em foco para um processo de domesticação profissional, algo que se torna preocupante, visto que vivemos em um universo de transformações onde às contradições, posições e novas estruturações estão em constantes processos de mudanças. E, dentro dessas renovações, novos paradigmas surgem ocasionando situações preocupantes para o trabalho crítico inovador, minimizando a possível ocorrência da libertação dos homens no processo educacional.

As mesmas dificuldades e problemas que estão presentes no setor educacional, resultam em processos de busca, para elencar o aprendizado, tendo como desafios novos conhecimentos, atos reflexivos e críticos de outros povos à procura da liberdade do homem frente à comunidade.

A cultura e os grupos, relacionados ao setor educacional, são fundamentados a uma visão de elevar o conhecimento na aquisição de competências de novos saberes e na evolução da tendência educacional com foco na autenticação dos profissionais, estes que através de metas definidas, produções claras e processos qualificados conseguem colocar as práticas educacionais em desenvolvimento.

Os profissionais com funções inovadoras promovem uma autonomia consistente, clara com ações educativas em todas as fases do desenvolvimento que se revela.

Segundo Paulo Freire, a educação é a investigação temática numa concepção crítica da educação, constitui somente diferentes momentos do mesmo processo. Ou seja, durante a técnica educacional há uma necessidade constante de investigação do conhecimento e de atualizações diversas que possam transformar e aperfeiçoar a aprendizagem.

No segundo capítulo, "Filosofia e problemática, visão holística do mundo", Freire faz uma conscientização de ideias sobre o fator educacional na realidade atual. Cita sobre a importância da percepção e da conscientização desenvolvida instantaneamente como valorização, agudeza, elencando o seu significado para que estabeleça um fator de que o

processo educação é uma prática de liberdade, a qual realiza a travessia e a aproximação do conhecimento crítico na real conjuntura.

O homem é capaz por si só de realizar tomada de decisões, as quais são direcionadas por ele próprio dentro do que acredita. Objetivando suas decisões frente à necessidade da conscientização e sua prática humana como um todo. Por este motivo a conscientização é tão importante ao nível de consciência humana.

A Conscientização, frente ao mundo, nos coloca face a face com a realidade reivindicando um paralelo ao conhecimento. A percepção do educador vai além da intervenção no alicerce para o conhecimento que os alunos esperam e buscam. Ademais, os educadores juntamente com os alunos vivenciam novas experiências que possam refletir, de forma crítica e inovadora sobre a busca educacional.

O homem reflexivo e crítico, destaca na sua existência, pois sua atuação e identidade demonstram que a educação é um tema inovador que possibilita o envolvimento da concepção da crítica educacional, oferecendo a validade real e concreta de possibilidades de se alcançar o ato de educar, com vistas à expressão e à validação de estabelecer intercâmbio dentro do contexto. E, mesmo que seja grande a reflexão referente à realidade e à situação concreta emergente no envolvimento para a tomada de decisões, a conscientização humana de atitudes críticas decisórias deve ser plena visando o comprometimento a intervir na real mudança dos paradigmas.

O terceiro capítulo trata da "Práxis da Libertação", aqui Paulo Freire trata dos seus estudos sobre a proporção em que o homem está ambientado em seu espaço, fazendo uma reflexão de que o homem constrói a si mesmo e pode discernir, precisamente, a capacidade de reconhecimento. Destaca a utilização do seu saber relacionado à realidade, mesmo entendendo que esta interface é um desafio que deve ser reconhecido de maneira concreta e inconfundível. É visível que o homem frente a um desafio não muda só a realidade que o relaciona, pois na dimensão em que se integra no seu cotidiano, apresenta processo reflexivo diante a respostas e desafios propostos. Nesse sentido, é lícito dizer que o homem se cultiva e cria a cultura no ato de estabelecer relações, no ato de responder aos desafios que se apresentam de forma natural, e também de criticar, de incorporar a seu próprio ser criações que traduzem ações criadoras dentro da experiência humana.

Conclui com a leitura da obra que a libertação educacional e o envolvimento do educando com a inovação e a transformação são essenciais para o desenvolver do aluno. Portanto, para todos os adeptos da leitura sobre os processos educacionais recomendo a leitura deste.

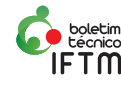

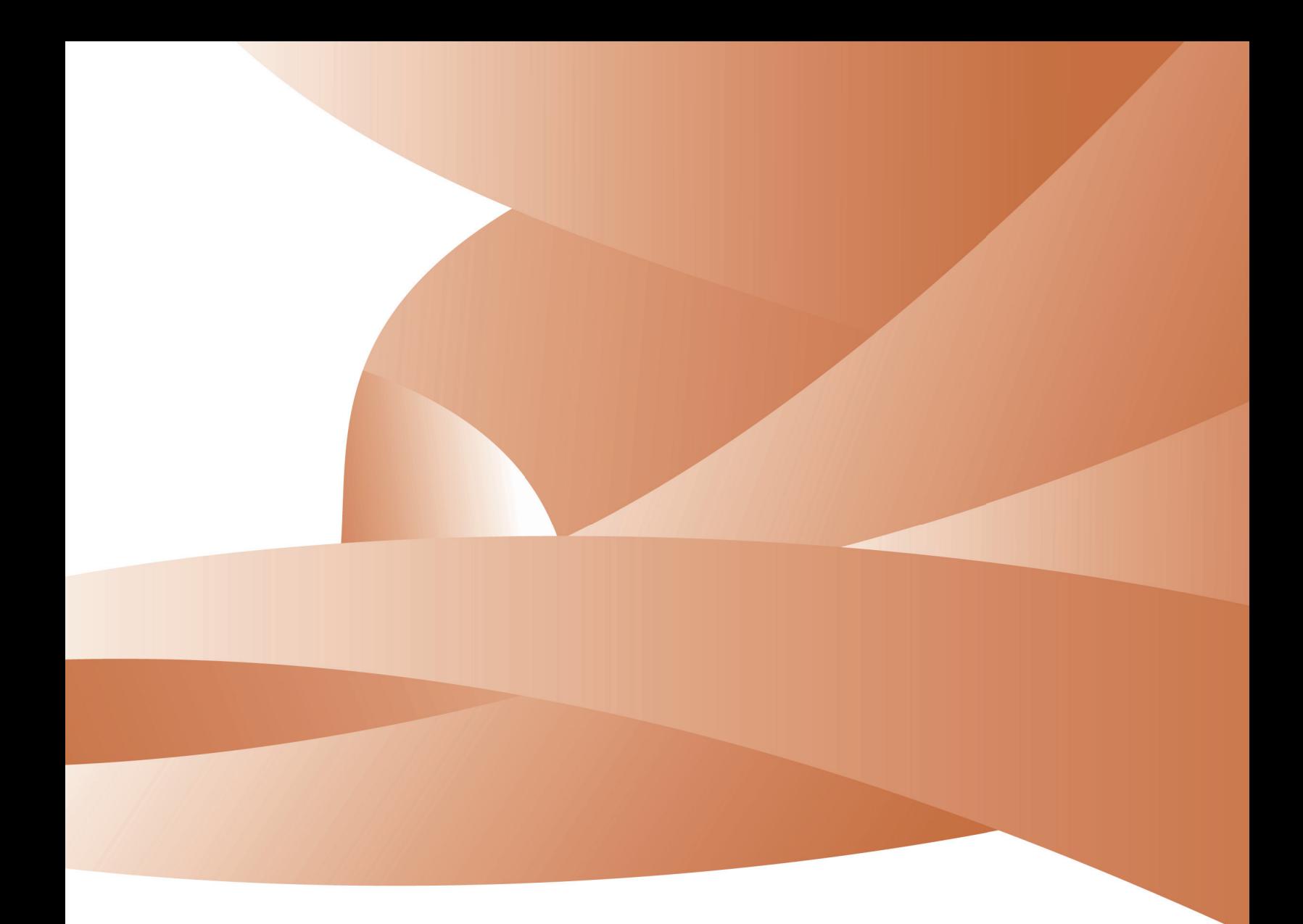

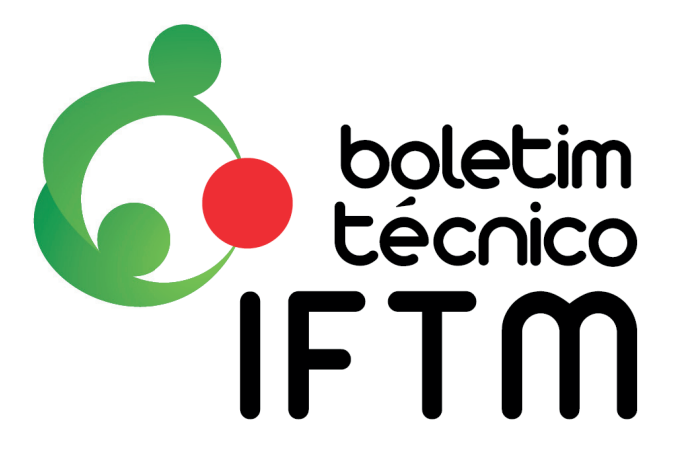

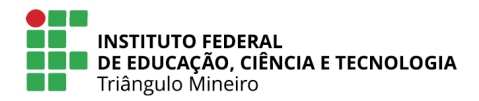

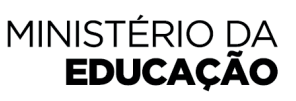

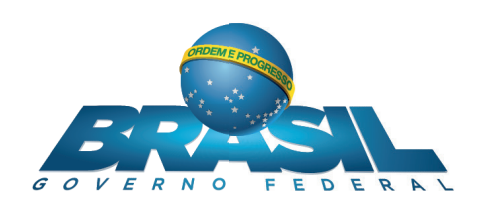

editora.iftm.edu.br/index.php/boletimiftm